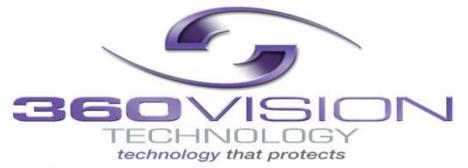

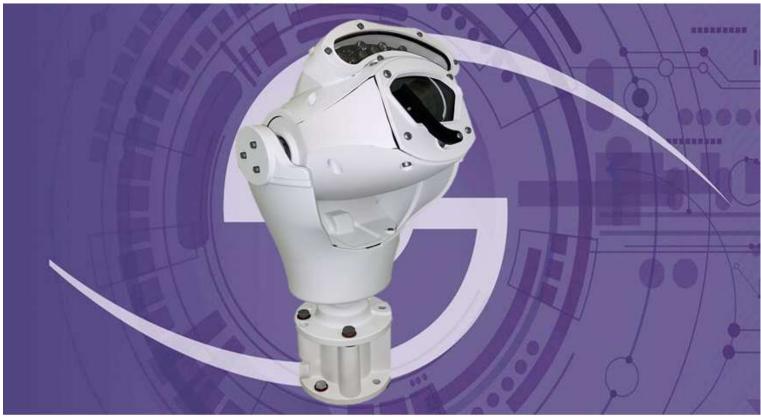

# Invictus Hybrid (Analogue & HD / IP) Installation / Configuration Manual

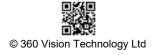

0

# Table of Contents

| 1 Safety and Precautions                            | 3      |
|-----------------------------------------------------|--------|
| 2 Housing Dimensional Drawing                       | 3      |
| 3 Bracket Dimensional Drawing                       | 4      |
| 4 Connections<br>4.1 Standalone Alarm card Setup    |        |
| 5 Invictus Washer/Nozzle Bracket                    | 11     |
| 6 Connections 1D Invictus with HMA                  | 12     |
| 7 Basic Twisted Pair/RS485 Data wiring              | 15     |
| 8 Invictus Protocol/Address setup                   | 15     |
| 9 Invictus OSD<br>9.1 PIN Number                    |        |
| 10 OSD Operation/Navigation                         | 17     |
| 11 Locating the Invictus Hybrid on your Network     | . 24   |
| 12 Connecting to the Invictus Hybrid                |        |
| 12, 1 Live View                                     |        |
|                                                     |        |
| 12.1.2 Status                                       |        |
| 12.2.1 Video                                        |        |
| 12.2.2 Video Advanced                               |        |
| 12.2.3 Advanced Features                            |        |
| 12.2.4 Camera                                       |        |
| 12.2.6 Network                                      |        |
| 12.2.7 Interfaces                                   |        |
| 12.3 Add/Edit Users                                 |        |
| 12.4 Maintenance                                    |        |
| 12.5 Browser                                        | . 4 I  |
| 13 Network Settings Recovery                        | . 42   |
| 14 Special Presets                                  | . 43   |
| 15 Important - Care of Painted Surfaces             | 43     |
| 16 Storage and Handling                             | . 44   |
| 17 Warranty                                         | .44    |
| 18 PSU Enclosure                                    | . 44   |
| 19 1080p Stream Resolutions & RTSP Links            | .44    |
| 20 White Balance and Fast Shutter options           | .45    |
| 21 White Balance Photo Biological Safety Precaution |        |
| 22 Recording and recording browser                  | 47 -48 |

### **1** Safety and Precautions

- 1. Please read these notes before attempting to operate the 360 Vision Invictus Hybrid, and keep for future reference.
- 2. DO NOT disassemble or remove covers. This will break the water seals and invalidate the warranty.
- 3. All servicing and repairs must be handled by 360 Vision Technology.
- 4. Avoid point the camera direct towards a bright light source (sunlight), or expose the camera to intensive light situation as this may damage the camera pick-up device.
- 5. Installation should be carried out by suitably qualified personnel, in accordance with the local codes of practice and regulations.
- 6. 360 Vision Technology Limited accept no liability for any damage caused by incorrect or improper installation.
- 7. To prevent risk of injury caused by the Invictus hybrid or mounting options becoming detached, fit a suitable safety chain or lanyard.
- 8. Use only 360 Vision Invictus Hybrid power supplies. These have suitable terminals for all the wires in the Invictus composite cable.
- 9. Please handle the Invictus Hybrid with care, as improper handling may cause damage within this unit. \*\*\*\*\* Photo

Biological Safety Information (See page 46)

### M8 bolts (HMA) need to be tightened to 11 Nm

### 2 Housing Dimensional Drawing

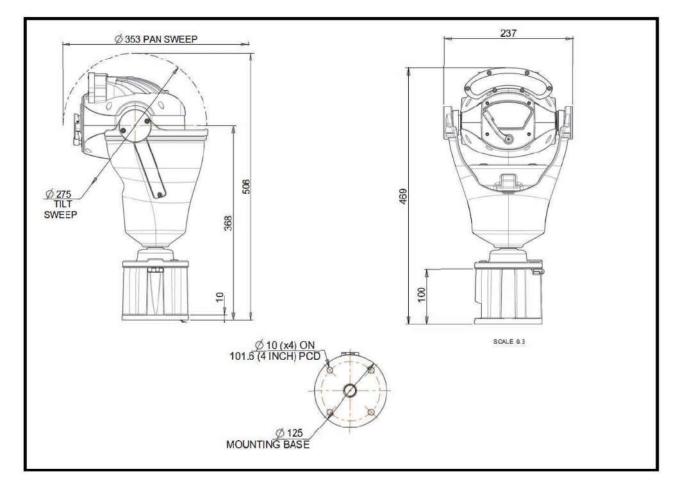

Invictus HMA with LED Array

# 3. Bracket Dimensional Drawing V12\_1\_129\_03 Invictus Wall Bracket

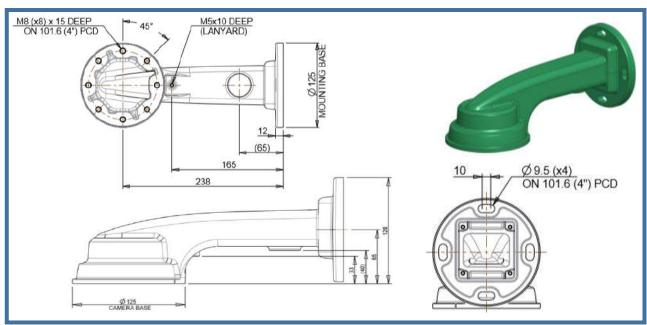

Invictus Corner Bracket

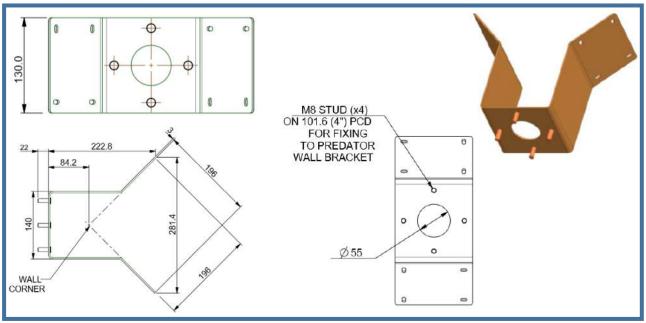

Invictus PMB Bracket

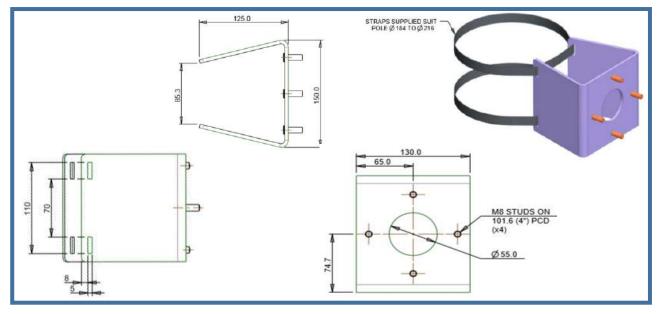

© 360 Vision Technology Ltd

Page 4 of 49

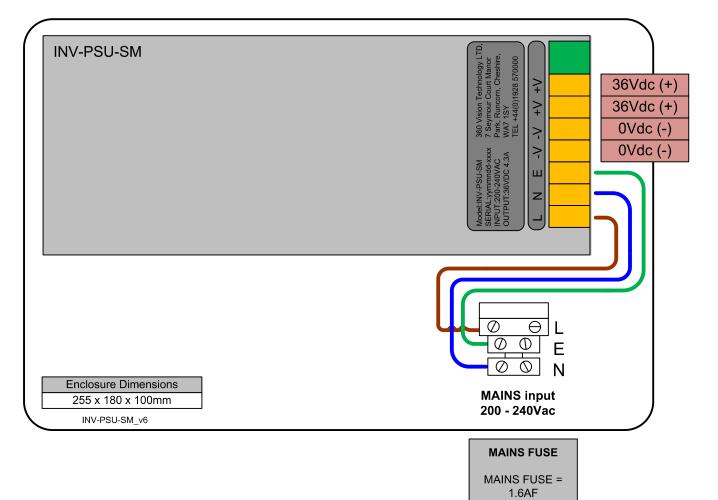

This PSU is compatible with the following products: Invictus

**SAFETY**: Isolate mains supply while installing.

FIXING: Securely fit the PSU with suitable fixings.

GLANDS: Face downwards, unused glands must be sealed.

ELECTRICAL CONNECTIONS: Connecting the main power.

MAININPUT 200-240VAC L=LIVE (BROWN) 200-240VAC 50/60Hz E=EARTH (GREEN/YELLOW) N=NEUTRAL (BLUE)

SAFETY: ENSURE MAINS INPUT AND EACH CONNECTION ARE SECURELY CONNECTED AND STRAIN RELIEVED

FUSE PROTECTION: MAINS UNPUT FUSE 1.6AF

360Vision Technology, 7 Seymour Court Manor Park, Runcorn, Cheshire, WA7 1SY, Tel +44 (0)1928 570000. www.360visiontechnology.com

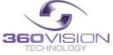

© 360 Vision Technology Ltd

### INV-XALARM-PSU-SM Safety and installation sheet

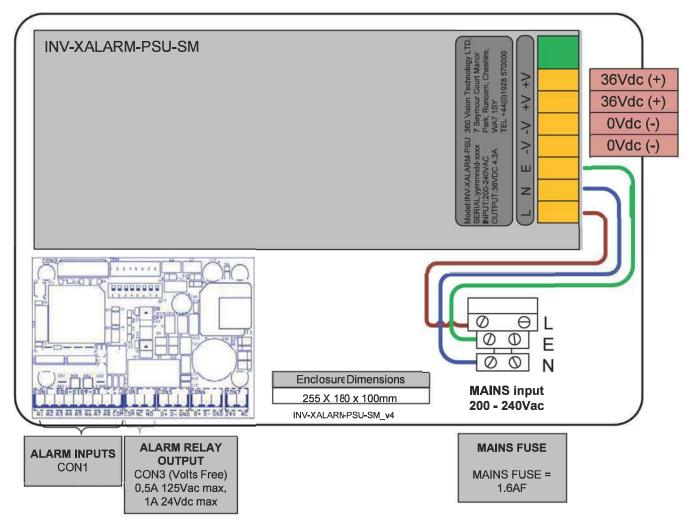

This PSU is compatible with the following products: Invictus

SAFETY: Isolate mains supply while installing.

FIXING: Securely fit the PSU with suitable fixings.

GLANDS: Face downwards, unused glands must be sealed.

ELECTRICAL CONNECTIONS: Connecting the main power.

MAININPUT 200-240VAC L=LIVE (BROWN) 200-240VAC 50/60Hz E=EARTH (GREEN/YELLOW) N=NEUTRAL (BLUE)

SAFETY: ENSURE MAINS INPUT AND EACH CONNECTION ARE SECURELY CONNECTED AND STRAIN RELIEVED

FUSE PROTECTION: MAINS UNPUT FUSE 1.6AF

### V12 1 129 03

The INV-XALARM-PSU has eight normally open/closed (Dilswitch S1, switch 8 on) alarm inputs on connector CON1 on the alarm PCB. When using normally closed contacts, all unused alarm inputs musty be connected to the alarm in common CON1. Connect switches or volts free relay outputs from PIRs or other equipment to CON1 connector is activated. There is also an alarm relay which can be used to activate alarm s on other equipment (DVR etc) The Alarm relay contacts (Common - 'C'. Normally Open - 'NO' are Normally Close - 'NC') use connector CON3 on the alarm PCB.

When an alarm is activated, the ALARM PCB will activate the alarm relay output and will send commands to set the Invictus to activate 'alarm mode'. The Invictus will save the current status (pan, tilts, lens, tour and mimic) then it will seek the preset which corresponds with the active alarm number.

| Alarm Number | Preset Number | Alarm Number | Preset Number |
|--------------|---------------|--------------|---------------|
| 1            | 1             | 5            | 5             |
| 2            | 2             | 6            | 6             |
| 3            | 3             | 7            | 7             |
| 4            | 4             | 8            | 8             |

The alarm will remain active while the alarm input is active. After the alarm input becomes inactive, a 10 second alarm timer will start. The timer extends the alarm activity until the alarm timer expired. If the alarm input becomes active again before the timer has expired, the timer resets and will restarts again when the alarm input comes inactive and a further preset seek command is sent to the Invictus

If an alarm is active and a further alarm becomes active, the latest alarm will interrupt the previous alarm. (I.e. the latest alarm as highest priority) The Invictus will seek the preset that corresponds with the new alarm. When contact become inactive, the Invictus will seek the preset that corresponds with the previous highest priority alarm that is still active. When all alarms inputs are inactive the alarm timer starts. After the timer expires, the Alarm PCB sends a commands to the Invictus to end the 'alarm mode' and the Invictus will return to the status position and action that has been saved when first alarm became active (Fit a link on the alarm card COM4 position 7 to disable the automatic return to the pre- alarm status when all alarms and the alarm time have expired)

When an alarm is active and the Invictus has automatically selected the appropriate preset, it is possible to send further commands (i.e. Manual control) to the Invictus which will override the preset which had previously been automatically selected. Each time an automatic preset seek occurs as described in the previous paragraph; the manual control will be interrupted.

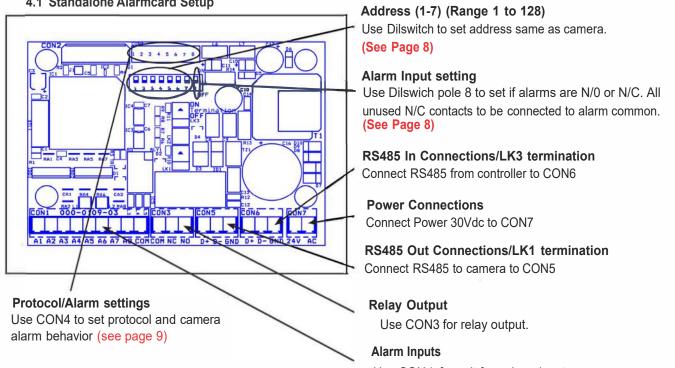

### 4.1 Standalone Alarmcard Setup

Use CON1 for volt free alarm inputs

© 360 Vision Technology Ltd

49

50

51

52

53

54

55

56

57

58

59

60

61

62

63

64

П 

п

ΠП

ΠП

| Dil Switch Settings    | 1-7       |
|------------------------|-----------|
| Address 1 to 128 range | See below |

| Dil Switch Settings                                           | 8   |
|---------------------------------------------------------------|-----|
| Normally Open Contacts                                        | Off |
| Normally Closed Contacts (un-used inputs must be connected to | On  |

common) RS485 Address Settings

П

ON

п

П

п

П

п

Switch is shown as white.

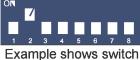

settings for camera address 3

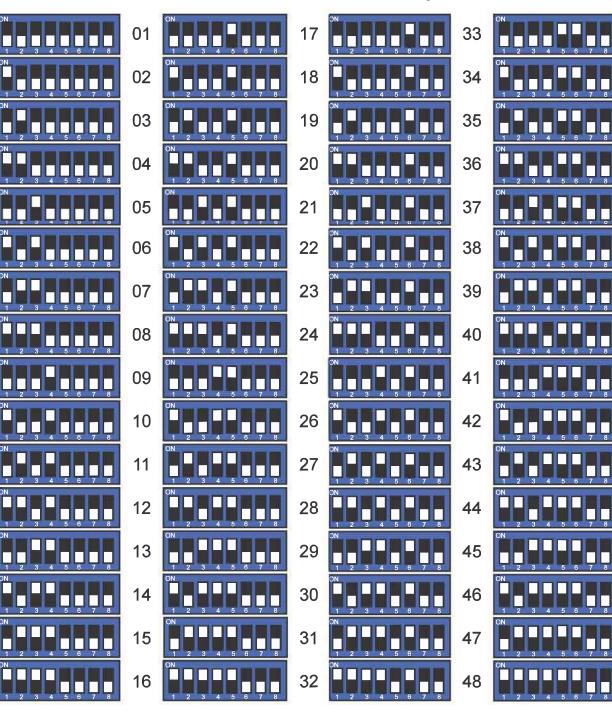

### **CON4 Settings**

CON4

| Protocol Settings               | 3   | 4      | 5   | 6   |
|---------------------------------|-----|--------|-----|-----|
| 360 Vision                      | Off | Off    | Off | Off |
| Pelco D 9600 baud               | On  | Off    | Off | Off |
| Pelco D 4800 baud               | Off | On     | Off | Off |
| Pelco D 2400 baud               | On  | On     | Off | Off |
| Pelco P 9600 baud               | Off | Off    | On  | Off |
| Pelco P 4800 baud               | On  | Off On |     | Off |
| Pelco P 2400 baud Off On C      |     |        | On  | Off |
| Alarm Settings                  |     |        | 7   | 8   |
| Normal Operation                |     |        | Off | Off |
| No Pre-alarm, No White Light    |     |        | On  | Off |
| Forced White Light              |     |        | Off | On  |
| No Pre-alarm, White Light Timer |     |        | On  | On  |

### INV-PSU-SM Safety and Installation Sheet

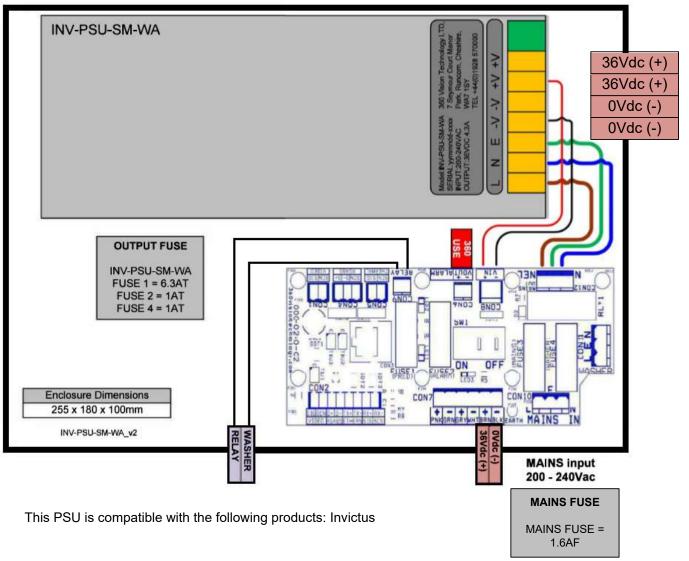

**SAFETY**: Isolate mains supply while installing.

FIXING: Securely fit the PSU with suitable fixings.

GLANDS: Face downwards, unused glands must be sealed.

ELECTRICAL CONNECTIONS: Connecting the main power.

MAININPUT 200-240VAC L=LIVE (BROWN) 200-240VAC 50/60Hz E=EARTH (GREEN/YELLOW) N=NEUTRAL (BLUE) SAFETY: ENSURE MAINS INPUT AND EACH CONNECTION ARE SECURELY CONNECTED AND STRAIN RELIEVED

FUSE PROTECTION: MAINS UNPUT FUSE 1.6AF

360Vision Technology, 7 Seymour Court Manor Park, Runcorn, Cheshire, WA7 1SY, Tel +44 (0)1928 570000. www.360visiontechnology.com

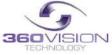

© 360 Vision Technology Ltd

### **5 Invictus Washer/Nozzle Bracket**

### Nozzle bracket.

The Invictus washer bracket kit includes the bracket, nozzle M8 plain metal washer, M8 lock washer and four cable ties.

Nozzle Adjustment

The nozzle is set to produce a vertical water jet. The direction of the jet can be adjusted by rotating the nozzle body in the bracket, or by using the screw-driver slot.

Fixing Bracket to Invictus

Choose one of the four M8 Invictus fixing bolt positions to be used to mount the nozzle bracket so that it does not obscure an important view. E.g. directly above the horizontal bar of a wall bracket would be suitable.

Fit an M8 flat metal washer between the Invictus base and the nozzle bracket so that the base of the bracket is not crooked. Fit an M8 lock washer under the head of the bolt to reduce the risk of the bolt becoming loose and the bracket moving. Ensure that the curved end of the bracket fixing plate is directed towards the Invictus pan shaft so that the vertical part of the bracket is the maximum distance from the rotating body.

Tube Connection

Suitable tube (not supplied) for connection to the nozzle is PVC with internal diameter 3mm and outside diameter 6mm PVC.

The end of the tube is pushed over the ridged tube at the rear of the nozzle. Fit a cable tie around the joint between the PVC tube and the rear of the nozzle to ensure that the tube can not become detached.

The PVC tube should weave through the two slots in the bracket to provide strain relief. Cable ties can be used to secure the tube so that it is clear of the Invictus's rotating body. Take care that the cable ties do not cause excessive restriction of the tube.

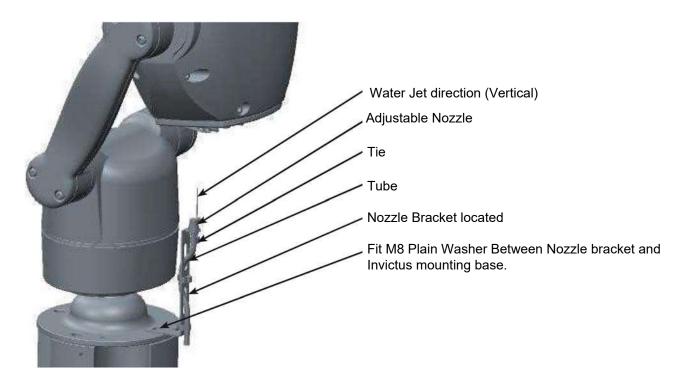

### 6 Connections to Invictus with HMA

The Invictus is fitted with a HMA (Hinged Mount Adapter) this enables the camera to be fitted on a 4"PCD mount then by removing the 3 x HMA bolts carefully hinged over to rest on the fitted lanyard. Cables can then be entered into the camera via either of the 2 gland holes (side or underneath) with a fitted 20mm gland, the supplied 360 blanking grommet must be fitted to the hole not used. Once all cables are terminated carefully hinge the unit back over and tighten the 3 HMA bolts back up to compress the gasket down.

Recommended Cable Diameter/Distance (Exceeding these will cause the Invictus to not work)

| Cable I | Diameter | Max Length |
|---------|----------|------------|
| 0.75    | mm²      | 50 m       |
| 1       | mm²      | 78 m       |
| 1.25    | mm²      | 90 m       |
| 1.5     | mm²      | 117 m      |
| 2.5     | mm²      | 195 m      |
| 3       | mm²      | 234 m      |
| 4       | mm²      | 310 m      |

Camera current draw table

|                                         | No Lamps | SIR 110 | SIR 140 WL |
|-----------------------------------------|----------|---------|------------|
| Idle (Auto Power Saving Disabled)       | 17 w     | 17 w    | 17 w       |
| Idle (Auto Power Saving Enabled)        | 12 w     | 12 w    | 12 w       |
| PTZ                                     | 23 w     | 23 w    | 23 w       |
| * Lighting 100 % (Add to above figures) |          | 25 W    | 25 w       |
| Voltage at PSU                          | 36 VDC   | 36 VDC  | 36 VDC     |

Ethernet connections between Invictus PSU and Invictus that is fitted with HMA.

| RJ45  | CAT5, Cat5e, CAT6 Cable | Signal |
|-------|-------------------------|--------|
| Pin 1 | White with Orange Band  | Tx+    |
| Pin 2 | Orange Tx               |        |
| Pin 3 | White with Green Band   | Rx+    |
| Pin 4 | Blue                    |        |
| Pin 5 | White with Blue Band    |        |
| Pin 6 | Green                   | Rx-    |
| Pin 7 | White with Brown Band   |        |
| Pin 8 | Brown                   |        |

The Ethernet connection uses standard CAT5e or CAT6 cables fitted with RJ4S connectors

Gain access to connectors in the HMA

- Ensure that the fixed part of the HMA is securely bolted to the top of the pole.
- The hinged part of the HMA (Hinged Mount Adapter) is fastened to the fixed part using three M8X2S long hex head bolts. Use a spanner (13mm) to remove the three bolts. Each bolt is fitted with a split spring lock washer, a plain metal washer (which prevents the split washer from damaging the fiber washer) and a fiber washer (which prevents the paint on the hinged part from being damaged unnecessarily.
- Open the hinge taking care that the gasket is not damaged and support the weight of the Invictus. Gently open the HMA until the lanyard is able to take the weight. If the lanyard appears to support the weight of the Invictus, there is no need to continue to support the Invictus. The connection circuit board (PCB-000-0262-xx) can now be seen.

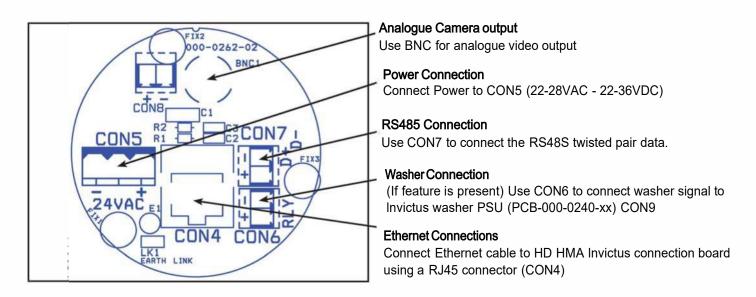

Please make sure there is adequate spare cable (20cm) for when the camera is resting on the lanyard, failure to do this could damage the connector circuit board.

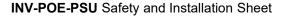

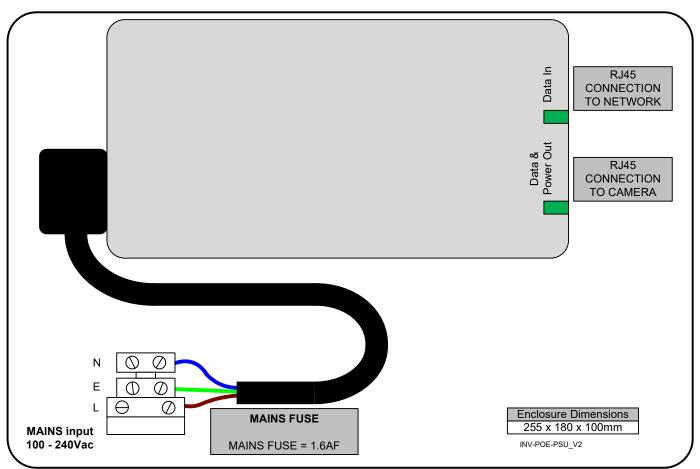

PLEASE NOTE - The recommended POE PSU is IEEE802.30bt 90w compliant. Any deviation will not be guaranteed and we recommend we supply the POE PSU with all POE Predator models.

This PSU is compatible with the following products: Invictus

SAFETY: Isolate mains supply while installing.

FIXING: Securely fit the PSU with suitable fixings.

GLANDS: Face downwards, unused glands must be sealed.

ELECTRICAL CONNECTIONS: Connecting the main power.

MAININPUT 200-240VAC L=LIVE (BROWN) 200-240VAC 50/60Hz E=EARTH (GREEN/YELLOW) N=NEUTRAL (BLUE)

SAFETY: ENSURE MAINS INPUT AND EACH CONNECTION ARE SECURELY CONNECTED AND STRAIN RELIEVED

FUSE PROTECTION: MAINS UNPUT FUSE 1.6AF

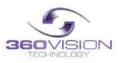

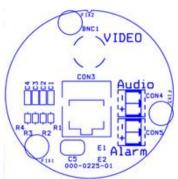

Connect Ethernet cable only

# Invictus Hybrid Analogue Installation / Configuration section

### 7 Basic Twisted Pair/RS485 Data Wiring

The Invictus camera is capable of being controlled by Twisted Pair Telemetry (RS485).

The Invictus camera cannot be wired in a Daisy Chain configuration as the RS485/twisted pair circuit is terminated/end of line

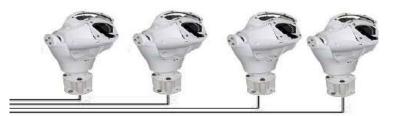

### Star Wired

RS485 twisted pair cable is wired to each camera in a "star" from one point. A suitable RS485 star driver/data distribution product must be used. All cameras in this wiring configuration must have the RS485 (end of line) termination on.

### 8 Invictus Protocol/Address setup.

All Invictus cameras are supplied set to 360 Vision protocol, camera twisted pair address 1. When the Invictus is switched on, an OSD (On Screen Display) is shown on the image from the camera for approx 20 seconds

| Protocol: | 369VTL |
|-----------|--------|
| Cam Addr: |        |
| Baudrate! | 9666   |
| Dinital   |        |

INV\_HY\_x.x.x.x This is the software version loaded on the camera

Protocol: Protocol being used for telemetry (e.g 360 Vision Technology Ltd) Cam Addr: Camera RS485 ID (e.g. Cam 1) Baudrate: RS485 baurd rate of the communications (e.g. 9600) Digital: This shows video frequency (e.g. 25HZ PAL, 30HZ NTSC)

To change the above settings in the camera, 360 Invictus utility software, a USB/RS485 cable (PRED-

USB-485) and a laptop are required.

The Invictus utility and PRED-USB-485 cable drivers can be found on the CD (shipped with the camera)

www.360visiontechnology.com/downloads Web site or via 360 Vision Technology technical support.

Install the software (Predator-issued-120521-1-installer.exe) on the laptop being used. Connect the RS485 end of the cable fitted with a 3 way connector to the Invictus RS485. Run the utility on the laptop and then connect the USB end of the cable into the laptop. The utility will then search for new comms ports and then will look for the camera across all baud rates used.

### Invictus Camera Supported RS485 Protocols:

360 Vision Pelco D and P baud rates 9600 / 4800 / 2400 Forward Vision

Coax cable length: Longer than 300m or shorter than 300m

This is to lift the video signal over long cable distance.

RS485 Address: Used on RS485 systems only

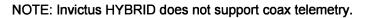

| 36Ovision             | Predator (Software issued-120)                                                                       |
|-----------------------|----------------------------------------------------------------------------------------------------|
| Predator set up -     | <ul> <li>Instructions</li> </ul>                                                                     |
| 2. Then plug USB-RS48 | connector cable to your Predator<br>5 connector cable to this laptop<br>ator will be auto discovered |
|                       |                                                                                                    |

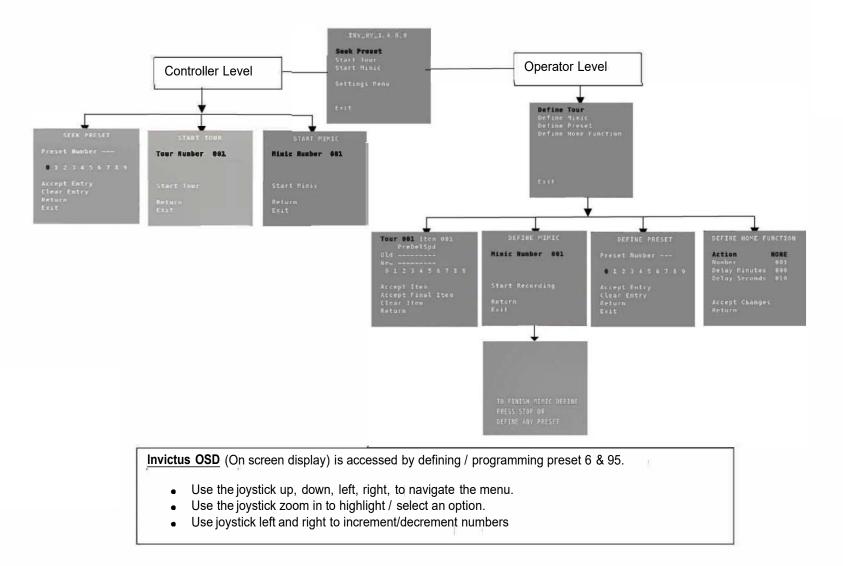

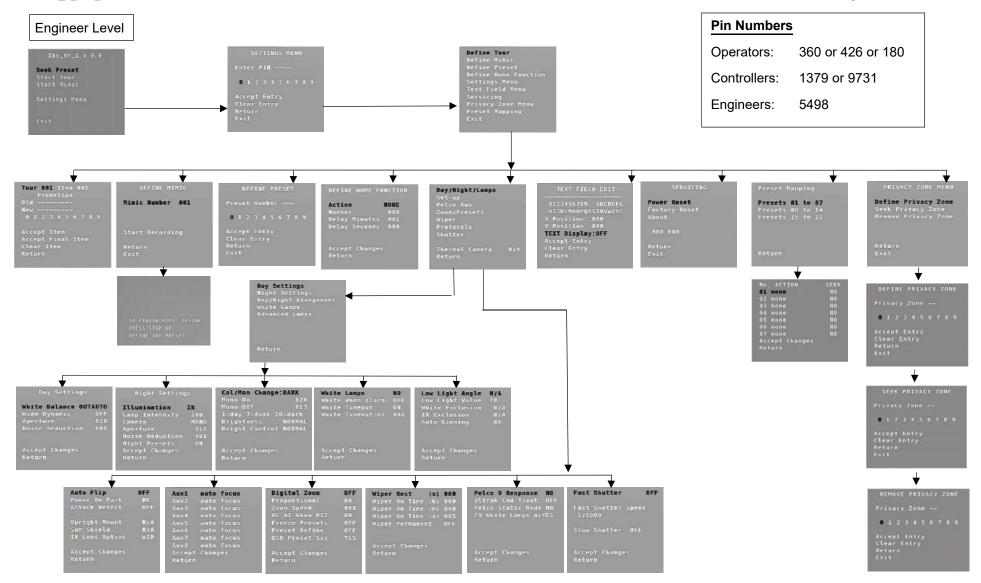

- Seek Preset
- Start Tour
- Start Mimic
- Dome Settings Menu

### Define Tour

A tour of presets is stored in the Invictus as a list of tour points. Each tour point consists of a preset number, the dwell time for which the Invictus will pause and the speed parameter that will be used to seek the preset. Each of the four tours of presets can contain between 2 and 90 points.

When programming a tour of presets it is necessary to first store all the required presets into the Invictus and to define the required dwell times and speeds of travel that you will require the Invictus to use when the tour is started. A maximum of four individual tours of presets can be stored in each Invictus. Each tour can have between 2 and 90 points, each point can be a preset in the range 1 to 300. Different points can use any preset number, including repeats of ones that have been used before. The speed that the camera will travel at to reach the preset can be in the range 1°/sec (slowest) to 100°/sec (fastest). To seek the preset at maximum speed, set speed to 0. The delay (dwell) at each point is defined in seconds, range 1 to 100.

This page will open on Tour 1, use the joystick left and right to change to another tour. To add item 1, use the joystick to tilt down. This will highlight the number line so that the tour can be programmed. Use the joystick to navigate along the number line and zoom in to select the number. This will add the number in to the NEW tour. Add in the figures for the item/point in the tour using the sequence labeled above (PREDELSPD. PRE is preset position, DEL is delay in seconds and SPD is speed

at °/second). This is how the camera will be programmed to move to a preset for a period of time at a set speed. All nine figures must be added into the item. Figures must be added in three for example preset 21 will be added as 021.

### 021005100 = Move to preset 21 for 5 seconds at 100°/sec

Highlight ACCEPT ITEM and zoom in, this will add the item/point into the tour. The OLD item/point will be shown on the screen. If these settings are acceptable, highlight the ACCEPT ITEM option and zoom in. There is no need to add in these points again. Keep adding points until the tour is complete. On the final item/point of the tour highlight and zoom in on ACCEPT FINAL ITEM. This will complete the tour programming.

# Define Mimic (Before going into the OSD screen to program a Mimic tour it is recommended to move the camera in to the start position, any movement or delay will be recorded once the recording has started.)

When a mimic tour is started, the Invictus will perform all the actions which were defined when the mimic was programmed. Up to four mimic tours can be defined.

Highlight and zoom in on START RECORDING, this will allow a mimic tour to be programmed into the camera. The mimic tour can then be used to playback any manual movement, preset seek or delay. Program a preset to end the mimic tour program.

### **Define Preset**

Before going into the OSD screen to program a preset, the camera must be in the position required. Once in the OSD you cannot manually move the camera.

### Define Home Function

The camera will perform an ACTION (goto preset, start preset or mimic tour), after a period of inactivity. Use the NUMBER option to set which preset or tour to start, and the DELAY MINUTES/SECONDS to input the inactivity time period.

### Settings Menu Set-Up

- Auto Flip Use this option to set how the camera behaves when full tilt down is reached.
  - o Semi Requires a second tilt down command when at full tilt down to spin camera 180°.
  - Full Automatically spins the camera 180°
- Power on Park When the camera powers up, it will go to a pre-set position. Pre-set 150. Default is off
- Attack detect Camera will re-initialize camera motors so that the camera looks back to the original position, if the camera
  is physically foreced / moved. Default is off.
- Upright Mount Can be used to flip the image, so the camera can be used on a pole or a ceilling. Default is pole.
- Sun Shield N / A not applicable on Invictus model.
- IR Lens option WID option will use the smaller wider area of illumination for the IR and the NAR will use the bigger IR but will be a more centralized area of illumination.

### Settings Menu Pelco-Aux

 AUX- Used when using Pelco protocol auxiliary commands. Associate a function of the camera to a Pelco Aux command. Options of auto focus, digital zoom, auto iris, ir, wiper, washer, osd, backlight, white light, auto icr, fast shutter, ir-mono, mono, park 150, low power, spare 1.

### Settings Menu Zoom/Pre sets

- Digital Zoom Use this option to enable or disable digital zoom.
- Proportional Automatically reduces/increases pan/tilt speed depending on zoom ratio
- Zoom Speed The range of speed 5 to 8 and 8 being the fast zoom to slow down the zoom change to 5.
- AF AI When PTZ Auto focus/iris will activate when PTZ is used, can be switched off. Default is on.
- Freeze Pre-sets This option freezes the image, when moving between pre sets
- Define Pre-set Option to enable/disable the setting of pre-sets. Default is on
- OSD Pre-set six- Go into OSD using pre-set 95 and you can switch off OSD access using pre-set 6

### Settings Menu Wiper

- Wiper Rest Input a rest time for the wiper
- Wiper on Time (h) Input a time period for the wiper operation
- Wiper on Time (m) Input a time period for the wiper operation
- Wiper on Time (s) Input a time period for the wiper operation
- Wiper Permanent Enable or disable the permanent wiper time period.

### Settings Menu Protocols

- Pelco D Response Used on systems using Pelco D protocol where a response from the camera is required.
   Do not use if the system doesn't require a response as it will have an effect on the telemetry control of the cameras
- Pelco Static Mode Disables PTZ control
- FV White Lights Used when using Forward Vision protocol, can be used to select what lamps are controlled from the lamp command

- Fast Shutter Option to enable fast shutter and set speed of the shutter.
- Slow Shutter Option to alter the slow shutter speed. Altering this figure will have an effect on the low light capabilities of the camera.

### Settings Menu

Day / Night / Lamps Day Settings

- White Balance Change the camera white balance settings to suit the area.
- Wide Dynamic Enable WDR. Options available are ON, Auto and off. Default is off.
- Aperture Can be used to increase the picture detail. Default is 10.
- Noise Reduction Used to reduce noise. NR must be set to suit the environment. Default is off. Þå @AV ca \*•
- Illumination When the camera goes into dark mode, what illumination is required. Options are none, IR and White Light. Please note illumination type will only work if the camera has this option fitted to the camera. Default is none.
- Lamp intensity Choose lamp intensity, options 100%, 80%, 60%, 40% and 20%. Default is 100%.
- Camera Choose when the camera goes into dark mode, what the image will be. Options are mono or color. Default is color.
- Aperture can be used to increase the picture detail from 0 to 15.
- Noise Reduction Used to reduce noise with scenes of low illumination. NR must be set to suit the environment. Default is 1.
- Night Pre-sets- This can be used to set the pre-sets to different settings if required. Default is off.

Day / Night Changeover

- Mono On Range is 7 to 25. A lower value will set the level on when the scene is brighter, a higher value will set the level on when the scene is darker.
- Mono Off Range is 1 to 20. A lower value will set the level off when the scene is brighter, a higher value will set the level off when the scene is darker.
- Brightness Can be used to artificially brighten an image options are Bright, Normal and Medium.
- Bright Control Options are normal or automatic activation.

White Lamps

- White Lamps Set if white lights are to be used the options are On Off or On motion (On motion will only work when the camera is in mono mode)
- White When Alarm Set if white lights are to be used if an alarm is triggered. This feature works with 360 Standalone alarm card or 360 Vision Matrix only.
- White Time out Use if a white light timer is required. Default is on.
- White Timeout (m) 0 Set white light timer, for automatic switch off.

Advanced Lamps

- Low light angle
- N/A not applicable on Invictus model.
- Low light value

I.

- N/A not applicable on Invictus model.
- IR Exclusion N/A not applicable on Invictus model.
- Auto Dimming When selected the camera will reduce the lamp power, when looking in scenes where there is too much light.

### V12\_1\_129\_03

### Text Field Menu

Navigate along alpha-numeric characters and use zoom in to select. Choose text position by inputting x and y co-ordinates. Set test display to on, if required.

### Servicing

- Power Reset This will reboot the camer, no setting will be lost.
- Factory Reset This will reboot the camera and all the settings will be lost.
- Invictus Software Version This shows the software version of the camera.

### Privacy Zone Menu

Can be used to obscure a scene within an image e.g. private residence. Move the camera to the position required for the privacy zone before going into the camera OSD. You cannot manually move the camera once in the OSD. Use the zoom to set the size of the privacy zone. Privacy zone will cover the whole scene viewed when set.

- Define Privacy Zone Used to set a privacy zone.
- Seek Privacy Zone Used to seek a privacy Zone.
- Remove Privacy Zone Used to remove a privacy zone.

### Preset Mapping

Use this option to re-map a function to a preset.

Options are:

- none
- auto focus
- auto iris
- ir light
- wiper
- white light
- fast shutter
- WDS
- ambient
- 20 % lamp intensity
- 40 % lamp intensity
- 60 % lamp intensity
- 80 % lamp intensity
- 100 % lamp intensity
- video switch
- white day
- ir-mono
- mono
- normal night
- wash on
- wash off
- low power on
- low power off

# Invictus Hybrid HD / IP Installation / Configuration Section

# **Invictus Hybrid Configuration**

11 Locating the Invictus Hybrid on your network.

| IP Address      | 192.168.1.187 |
|-----------------|---------------|
| Subnet Mask     | 255.255.255.0 |
| Default Gateway | 192.168.1.4   |

Using the DVR management software, 'ONVIF Device manager' or the 360 Vision discovery Tool (Which can be found on the CD supplied, from 360 Vision Technology web site or technical support) to find the IP address of the Invictus Hybrid. Note the ports used by the Invictus Hybrid are :-

| Protocol      | Port           |
|---------------|----------------|
| ONVIF / HTTP  | 80 TCP         |
| RTP Stream 1  | 6970 TCP       |
| RTCP Stream 1 | 6971 TCP / UDP |
| RTP Stream 2  | 6972 TCP / UDP |
| RTCP Stream 2 | 6973 TCP / UDP |
| RTSP          | 554 TCP        |
| 360 SDK       | 3600 TCP       |
| 360 Event     | 9001 TCP       |

### 12 Connecting to the Invictus Hybrid

Type in the IP address of the Invictus Hybrid into the address bar of Mozilla Firefox. The web page of the camera will appear.

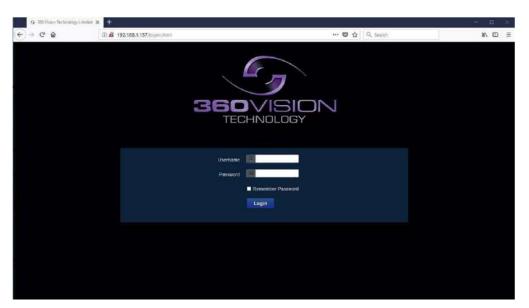

Invictus Hybrid Web Page Login screen

If you select the 'Remember Password' it could compromise the security of the Invictus HD camera. Select Login Enter the User Name (datualt is admin)

Enter the Password (default is 9999)

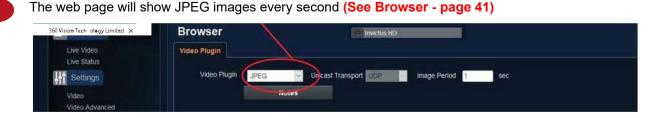

There are six main tabs on the left of the web page/screen

- 1 Live View
- 2 Settings
- 3 Add/Edit Users
- 4 Maintenance
- 5 Browser
- 6 Logout

# 12.1 Live View 12.1.1 Live Video

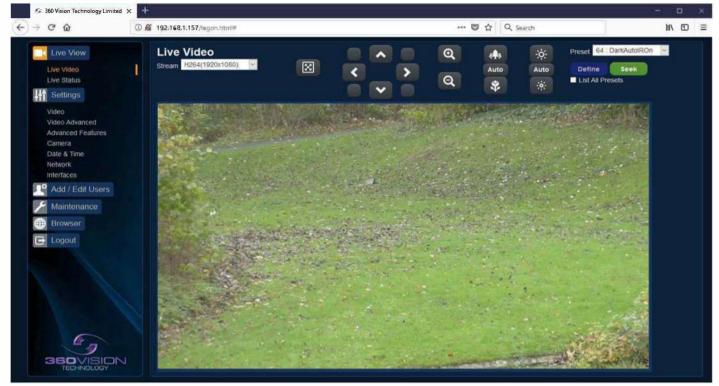

The Live Video page offers options to:-

- Stream Choose required stream from drop down selection.
- 1 X Display Use to show selected stream as full screen.
- Pan/Tilt Use the up down left and right buttons to move the camera to the desired position.
- Zoom In/Out This will operate the optical and digital zoom (if digital zoom is enabled).
- (See camera Digital Zoom page 33)
- Focus Far/Auto/Near This will operate the manual focus near, far, or automatically (See camera AF AI when PTZ page 33)
- Iris Open/Auto/Close This will operate the manual iris open. close or automatic as required (See camera - AF AI when PTZ - page 33)
- Preset Seek/Define This will allow admin and operator user levels to seek or define presets (Viewer user level can only seek presets). (See Advanced Features - Presets - page 31)
- List all presets Use to show all presets o programmed presets in drop down selection box.

# 12.1.2 Status

Status page shows information relating to the camera status

|                                  | Live Status                                   |           |                                                                     | Invict               | us HD        |                              |         |                           |                            |            |
|----------------------------------|-----------------------------------------------|-----------|---------------------------------------------------------------------|----------------------|--------------|------------------------------|---------|---------------------------|----------------------------|------------|
| Videa<br>Status                  | Refresh                                       | O Manual  | <b>5</b> sec                                                        |                      | • 10 sec     | • 30 sec                     | 01      |                           | <b>5</b> min               | Savi       |
|                                  | Camera : 'Invicto                             | B HD' X32 |                                                                     | 192.158.             | 1.253        |                              |         |                           |                            |            |
| o<br>o Advanced<br>need Features | Camera fime<br>NTP Status<br>Firmware Version |           | Tue Jan 4 20:43:28 2000<br>DISABLED<br>INVICTUS <u>2 HD 1</u> 29_03 |                      |              | Timezone<br>Bardware Version |         | Europe/London             |                            |            |
| era                              | Pan Version                                   |           | 1.5.4.1                                                             |                      |              | Tilt Version                 |         | 1.5.4.1                   |                            |            |
| & Time                           | Video Streams                                 |           |                                                                     |                      |              |                              |         |                           |                            |            |
| ork                              | Video Streams                                 |           |                                                                     |                      |              |                              |         |                           |                            |            |
|                                  |                                               | CODEC     | Resolution                                                          | Frame Rate           | Bit Rate     | Rate Control                 | Quality | IP Ratio                  | RTP Block                  | I-Frame    |
| 1 / Edit Users                   | Stream 1                                      | H264      | 1050P                                                               | 25                   | 2000         | CVBR                         |         |                           | DEFAULT                    |            |
|                                  | Stream 2                                      | MJPEG     | QVGA                                                                |                      |              |                              |         |                           | DEFRULT                    |            |
| ntenance                         | Streaming                                     |           |                                                                     |                      |              |                              |         |                           |                            |            |
|                                  | Tine                                          |           | IP Address                                                          | Por                  | *            |                              |         |                           |                            |            |
| jout-                            | Tue Jan 4 20:31:28                            | 2000      | 192.160.1.136                                                       | 55                   |              |                              |         |                           |                            |            |
|                                  | System                                        |           |                                                                     |                      |              |                              |         |                           |                            |            |
|                                  | Tptime                                        |           | 3 d 20 h 42 m                                                       |                      |              | Storage                      |         | 0.0 GB used, 14.6         | 178 Fand                   |            |
|                                  | Network Transmit                              |           | 2.055 Mb/a                                                          |                      |              | Transmit Total               |         |                           | ed, 1062 MB, 1031039 packs | <b>4</b> 2 |
|                                  | Network Receive                               |           | 0.068 Hb/s                                                          |                      |              | Receive Total                |         |                           | ed, 809 NB, 5181377 packet |            |
|                                  | Current Status                                |           |                                                                     |                      |              |                              |         |                           |                            |            |
|                                  |                                               |           |                                                                     |                      | 10 M 10 M 10 | 100 20 0                     |         | 1000 1000 1000            |                            |            |
|                                  | Pan Position<br>Tilt Position                 |           | 226.34<br>67.79                                                     | Pan Prop<br>Tilt Pro |              | +25.74 %                     |         | Pan Moving<br>Tilt Moving | HALTED<br>HALTED           |            |
|                                  | Zoom Position                                 |           |                                                                     | Zoom Pro             |              | -29.68 8                     |         | Zoon Moving               | HALTED                     |            |
|                                  | Focus Node                                    |           | 8 1.00<br>AUTO                                                      | Focus Po             |              | 55.50 m                      |         | Near Focal Limit          | 0.0 m                      |            |
|                                  | Tris Mode                                     |           | 4010                                                                | Iris Pos             |              | 14                           |         | Tris Attenuation          | 10.5 dB                    |            |
|                                  | Current Preset                                |           | ADIO                                                                | Night Pr             |              | ENABLED                      |         | TUS Accountering          | -1013 08                   |            |
|                                  | Wiper                                         |           | OFF                                                                 | Washer               |              | OFF                          |         |                           |                            |            |
|                                  | Power Saving                                  |           | ort                                                                 | Attack D             | stect        | INACTIVE                     |         |                           |                            |            |
|                                  | Day : Brightness                              | 13        |                                                                     |                      |              |                              |         |                           |                            |            |
|                                  | Lights                                        | 6         | ott                                                                 | Sensor M             | xte          | COLOUR                       |         | Focus Range               | AMBIENT                    | 1          |
|                                  | Prame Statistics                              |           |                                                                     |                      |              |                              |         |                           |                            |            |
|                                  | Prame Size                                    |           | Bytes                                                               |                      |              | Transmission Time            |         |                           | 15                         |            |
|                                  | Frame Average                                 |           | 9993                                                                |                      |              | F-Frame Average              |         |                           | 6.033                      |            |
| 60VISION                         | I-Frame Average                               |           | 56793                                                               |                      |              | I-Frame Average              |         |                           | 20.670                     |            |
| TECHNOLOGY                       | Max                                           |           | 59389                                                               |                      |              | I-Frame Max (FU-A)           |         |                           | 51.479                     |            |

• Refresh - Select an automatic page refresh option.

• Camera - Shows information relating to the camera time & date settings, the version of codec and mainboard software loaded

- Video Streams- Shows the current video streams configuration.
- Streaming Shows the IP address of the PC that is receiving the video streams.

Current Status - Shows the camera function information, i.e. PTZ positions, wiper and lamp activity etc

• Frame Statistics - Gives information about the video stream, how big the frames are, how big the I frames are, how long it is taking to transmit the frames.

### 12.2 Settings 12.2.1 Video

| <ul> <li>G 360 Vision Technology Limited</li> <li>→ C<sup>i</sup></li> </ul>                                                                                                    | × +<br>③ 192.168.1.157/logon.html≠                                                                                                    |                                                                 |
|----------------------------------------------------------------------------------------------------|----------------------------------------------------------------------------------------------------|-----------------------------------------------------------------|
| Live View<br>Live Video<br>Live Status<br>Settings<br>Video<br>Advanced Features<br>Camera<br>Date & Time<br>Network<br>Interfaces<br>Add / Edit User<br>Maintenanco<br>E Browser<br>Cogout | Video<br>Camera invictus HD<br>Stream Type Single<br>CODEC H.264<br>Resolution H264:1080<br>Stream 1<br>Framerate 25 v Ips<br>Bit Rate 4000 | Itbps     RTSP URL     rtsp://102.168.1.189.554/h264main   Copy |
|                                                                                                    |                                                                                                    | Output Mode Digital 😴                                           |

The Video page, offers options to setup:-

- · Camera Add or edit the camera name.
- · Stream Type Choice of single or dual video streams.
- CODEC Choose which compression format, the stream will use. (See page 44 table of options)

 Resolution - Set what resolution the stream will use. (See page 44 table of options) tream Tabs, offer options to:-

Stream Tabs, offer options to:-

- Framerate Configure how many frames per second (fps) the stream uses. (Also see section – Camera – Sensor Frame Rate – page 33)
- Bit Rate set the bit rate that the stream will use. Type in figure in K bps. (E.g 4000Kbps is 4Mbps)
- Rate control Configure the rate control of the stream, choices are VBR (Variable), CBR (Constant), and CVBR (Constant Variable, limited to 8Mbps).

### **Overlay Options**

- Date Selecting this option will show the data as text on the video stream. (See section - Date/Time – Page 35)
- Time selecting this option will show the time as text on the video stream. (See section - Date/Time – Page 35)
- Text Selecting this option will show the selected text on the video stream. Position available are top left or right of the image.
- · Detailed info This will show the information about the stream on the video

- Custom A Current Preset Used to show the stored preset text when the camera is at the preset position. Text will be shown on top line of video.
- Custom B Current Preset Used to show the stored preset text when the camera is at the preset position. Text will be shown on second from top line of the video.

### RTSP URL

Copy - Use this option to copy the RTSP URL

### **Overlay Options**

- Date Position Choose date text to bottom right or left of the image.
- Time Position Choose time text to bottom right or left of the image.
- Show Sub-stram shows second sub-stream if enabled..
- RTSP authentication Choose to enable or disable authentication on the RTSP stream
- D1 16:9 aspect ratio Choose to output a 16:9 aspect ratio or the default which is 4:3

Choice of analogue or digital/IP video output. Camera will perform an automatic reboot when this option is changed.

**OK** to program the new settings into the Invictus Hybrid. **Cancel** to abandon the changes to the video settings.

## 12.2.2 Video Advanced

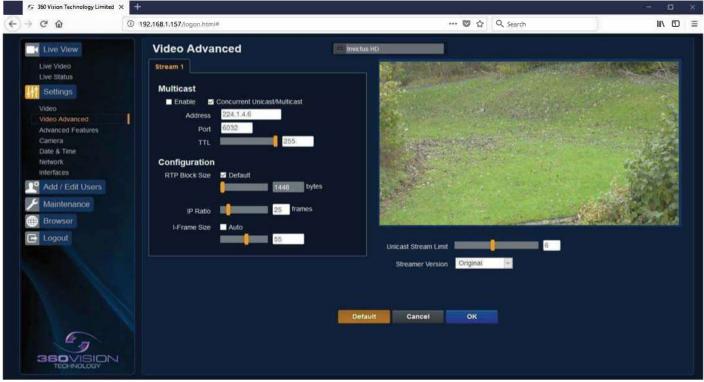

### Multicast

Tick the box to enable 'multicast'. If the box is not ticked then 'unicast' is selected.

- Multicast Stream 1 Set IP address and port for stream 1.
- Multicast Stream 2 Set IP address and port for stream 2.
  - (See Video Stream Type page 28).

Concurrent Uni/Multicast - Enable to allow concurrent unicast/multicast streams.

RTSP protocols allow 'multicast' or 'unicast' transmission. In addition to the 'multicast' feature being available on the Invictus, the 'multicast' feature must also be available on the receiving device.

### Unicast

If lots of receivers (users) want to receive video streams from the Invictus Hybrid, each receiver will have a separate video stream. This would increase the netork bandwidth used. E.g. five users would require five video streams, that typically will require five times the bandwidth.

### Multicast

If the receivers of the video streams are suitable for using 'multicast' and the video streams will all have the same format, then it may be possible to use 'multicast'. In this mode, the CODEC in the Invictus Hybrid chooses a 'new UDP address' (Typically an address which is outside the normal range of addresses for the network to which the Invictus Hybrid is connected) and sends a video stream to the 'new UDP address'. Multiple receivers can then access this single video stream. Consequently the bandwidth that is required by the Invictus Hybrid is typically reduced to the single video stream.

When using 'multicast' all intermediate network-switches and routers must be set to allow the stream from the 'new UDP address' to be routed correctly.

### Configuration

Use the below settings to set how the video is sent, adjusting the settings can help to eliminate any 'stutter' or 'pulsing' on the video image.

|                                          | Stream 1       |                                                                 |
|------------------------------------------|----------------|-----------------------------------------------------------------|
| IP Ratio/GOP value<br>(Type in a number) | 25 (default)   | E.g. 1 'i-frame' every 25th image.                              |
| RTP Block Size                           | 1448 (default) | Range 0 (Ethernet MTU), 1440 to 65500                           |
| I Frame Size                             | 55 (default)   | Range 0 to 99<br>(average frame size x value/10 = i frame size) |

**Unicast Stream Limit** 

Used to set the unicast stream limit.

Streamer Version

• Option allows the user to set the video streamer version. Options are original and 2016a.

OK to program the new settings into the Invictus Hybrid. Cancel to abandon the changes to the advanced video settings. Default is used to factory reset the video stream settings.

# **12.2.3 Advanced Features**

| → C° ŵ                                                                                                    | 192.168.1.157/logan.html#                                                                                                    |                                                                                                    | 🖻 🚥 🖾 🗘 Search                                            | III\ 🗉                                                                                       |
|----------------------------------------------------------------------------------------------------|----------------------------------------------------------------------------------------------------|----------------------------------------------------------------------------------------------------|-----------------------------------------------------------|----------------------------------------------------------------------------------------------|
| Live View                                                                                                    | Advanced Features                                                                                                    | Invictus HD.                                                                                                    |                                                           |                                                                                              |
| Live Video<br>Live Status<br>Settings<br>Video<br>Video Advanced<br>Advanced Features<br>Camera<br>Date & Time<br>Network<br>Interfaces<br>Add / Edit Users<br>Maintonance<br>Browser | Presets Number 64: DarkAutol V Name DarkAutolROn Type Night Function Illumination IR Illumination IR Illumination IR Intensity 100% Sensor Mono Focus Range IR PTZ Disabled Delete Define Seek | Tours         Number       1         Point       1         Preset       64: DarkAutol +         Speed       Maximum         Dwell       1         Add       Final         Piay       Piay         Number       1         Viable       Define |                                                           |                                                                                              |
| E Logout                                                                                                    | Mimics<br>Number 1 Stop<br>Play                                                                                                    | Enable Seek<br>Wiper<br>Rest Time None<br>On Time Single<br>Cancel                                                                                                    | Home Function<br>Home Action<br>Home Number<br>Home Timer | Auto Auto<br>Pan Tit Zoom<br>67.92 58.12 7.83<br>Refresh Go<br>Offsets<br>Pan 0 Tit 90 Clear |

The Advanced Features page, offers options to:-

Camera – Cannot be edited, shows label/name given to the Camera.(See section Video – Camera – page 28)

A 'Preset' is a stored view. When a preset is defined, it will store the pan, tilt, zoom and iris positions. Use the up, down, left and right buttons to move the camera to the desired position and then use the zoom buttons to set the image as required.

Set Preset using the following options:-

- Preset -Choose ffrom a list off preset using the drop down box.
- Name -Edit the preset name to suit / help identify the position.
- Type -Options available are:-

Night – Allows different options to be used for the preset that include lamps (See also Camera – Night preset page 33) Simple – For setting a simple PTZ preset, no lamp options. Wiper – Set the preset to activate the wiper. Re-Map Choose which function/preset you want to re-map to the new preset number above. Tour – Set the preset to start or stop a preset tour. Mimic – Set the preset to start or stop a mimic tour. User – Used on systems supporting 360 SDK. Auxiliary – Can be used to recall an auxiliary command. (See interfaces- Auxiliary page 37). Power – Used to set the pan/tilt motors to use full or part power. Function - Function option will change to suit the above type. Illumination - Choice off illumination ffor preset with night preset ffunction enabled. Options are IR, White Light and

- off.
  Intensity Set lamp intensity for the preset using the illumination chosen above.
- Sensor Preset have the choice of being wither colour or mono, when the scene is dark.
- Focus Range sets how the camera will focus when in mono. Options are ambient or IR. The Focus Range setting
  will set the camera focus, (when in mono) to suit the light source in the scene.
  If this is set incorrectly the image may not be in focus, when in mono at night.
- PTZ -The camera can be set to pan, tilt and zoom or not. This can be used to operate the sensor or lamp ffunction.

Use the Seek preset button to test the preset. Define preset button to set the above parameters. Delete preset to remove the preset

### Mimics

When a mimic tour is started, the Invictus Hybrid will perform all the actions which were defined when the mimic was programmed. Up to four mimic tours can be defined.

- · Play Starts the selected mimic tour.
- Start Use this to start programming a mimic tour. Move the camera, seek presets and/or use the lens to define the actions to be saved for the mimic.
- · Stop Use to end the programming of the mimic tour into the Invictus Hybrid.

The mimic and preset tours will repeat continuously until manually interrupted either by an alarm or user intervention.

### Preset Tour

A tour of presets is stored in the Invictus Hybrid as a list of tour points. Each tour point consists of a preset number, the dwell time for which the Invictus Hybrid will pause and the speed parameter that will be used to seek the preset. Each of the four tours of presets can contain between 2 and 90 points.

When programming a tour of presets it is necessary to first store all the required presets into the Invictus Hybrid and to define the required dwell times and speeds of travel that you will require the Invictus Hybrid to use when the tour is started.

A maximum of four individual tours of presets can be stored in each Invictus Hybrid. Each tour can have between 2 and 90 points, each point can be a preset in the range 1 to 300. Different points can use any preset number, including repeats of ones that have been used before. The speed that the camera will travel at to reach the preset can be in the range 1°/sec (slowest) to 100°/sec (fastest). To seek the preset at maximum speed, set speed to 0. The delay (dwell) at each point is defined in seconds, range 1 to 100.

- Play Starts the selected preset tour.
- Add Use to add a new point to the tour.
- . Final Use to indicate that this point is the last point in the tour.

### **Privacy Zones**

A privacy zone can be used to obscure a scene with in an image e.g. private residence.

Use the drop down box to select the privacy zone preset 1 to 24. Move the camera so that the scene to be obscured is in the centre of the image. Use zoom to set the size of the privacy zone.

- Define Defines the image as a privacy zone preset.
- . Seek Seeks the selected privacy zone preset.
- . Enable Sets the selected privacy zone preset as a privacy zone.
- . Disable Disables the privacy zone of the selected privacy zone preset.

Up to eight privacy zones can be viewed at the same time. The privacy zone feature is not available when the camera is within 20° of the camera pointing vertically up or down.

### Wiper

- Rest Time Set wiper rest time.
- On Time Set time period for how long wiper will run.

### Home Function

The camera will perform an action (goto preset, start preset or mimic tour), after a period of inactivity.

- Home action This sends the camera to a preset, tour or mimic.
- . Home Number This sets the preset, tour or mimic the camera will go to / start.
- Home timer this sets the time for the period of inactivity.

PTZ position co-ordinated are also shown, use the refresh button to refresh the data if the camera has been moved. PTZ position co-ordinated can also be added manually, use the go button to send the camera to the co-ordinated set.

### Pan/Tilt Offset

Used to set current pan/tilt to zero.

- Set Set current position to zero
- Clear Clear current zero position.

OK to program the new settings into the Invictus Hybrid. Cancel to abandon the changed to the advanced feature settings.

## 12.2.4 Camera

| Live View                                                                                                    | Camera                     | Interna HD                  | Zoom x37                                                                                                    |
|----------------------------------------------------------------------------------------------------|----------------------------|-----------------------------|----------------------------------------------------------------------------------------------------|
| Live Video                                                                                                    | Camera Settings            | Night Settings              |                                                                                                    |
| Live Status                                                                                                    | Digital Zoom Off           | Night Changeover Dank       |                                                                                                    |
| Settings                                                                                                    | White Balance Outdoor Auto | Custom ON Level             |                                                                                                    |
| Video                                                                                                    | Wide Dynamic Range Off     | Custom OFF Level            |                                                                                                    |
| Video Advanced                                                                                                  | Zoom Speed Fastest         | Night Brightness Normal     |                                                                                                    |
| Advanced Features                                                                                               | Proportional Zoom          | Night Illumination None     |                                                                                                    |
| Camera<br>Date & Time                                                                                           | Freeze Presets Or          | Vight Intensity 100%        |                                                                                                    |
| Network                                                                                                    | Day Aperture 10            | Night Sensor Mono           |                                                                                                    |
| Interfaces                                                                                                    | Sensor Frame Rate PAL      | Night Focus Range Ambient   |                                                                                                    |
| Add / Edit Users                                                                                                | Auto Focusifiis on PTZ On  | Night Facus Sensitivity Low |                                                                                                    |
| Maintenance                                                                                                    | Fast Shutter Off           | Night Aperture 10           | - Annual and a second second s |
| Contraction of the second second second second second second second second second second second second second s | Near Focal Limit < 1 m     | Night Noise Reduction 1     | Configuration                                                                                                    |
| Browser                                                                                                    | Steady Shat Off            | Might Presets On            | Sun Shield Official Sun Shield                                                                                                    |
| E Logolit                                                                                                    | Exposure Offset +10.5 dB   | Dim Lighta Angle            | Auto Flip Off                                                                                                    |
|                                                                                                    | Zoom Wide Limit            | Dim Lights Intensity 100%   | Attack Detect                                                                                                    |
|                                                                                                    |                            | Night HLC Level Off         | Upright Mount Pole                                                                                                    |
|                                                                                                    |                            | Night HLC Mask on           | Power-on Park Off                                                                                                    |
|                                                                                                    |                            |                             | Pan/Tit Speed Normal                                                                                                    |
|                                                                                                    |                            |                             | Status Refresh Rate Slow                                                                                                    |
|                                                                                                    |                            |                             | Static PTZ Mode Off                                                                                                    |
|                                                                                                    |                            |                             | Power Saving Full Power 🖉                                                                                                    |
|                                                                                                    |                            |                             | Lighting                                                                                                    |
|                                                                                                    |                            |                             | White Lamps On 👻                                                                                                    |
|                                                                                                    |                            |                             | White Timer 1 min                                                                                                    |
|                                                                                                    |                            |                             | Auto Dimming 🛛 🖓 🖂                                                                                                    |
| 360VISION<br>TECHNOLOGY                                                                                         |                            | Cancel OK                   |                                                                                                    |

• Camera – cannot be edited, shows label/name given to the camera.(See section Video – Camera page 28)

The Camera page, offers options to:-

- Digital Zoom Enable digital zoom. Default is off.
- White Balance Select White Balance settings to suit camera location. (See page 45 for table of options)
- Wide dynamic range Enable SBR, Options available are ON, Auto and off. Default is Auto.
- Zoom Speed Select zoom speed of the lens. Options are slow, medium, high and highest.
- Proportional Zoom Automatically reduces/Increases pan/tilt speed depending zoom ratio. Default is on.
- Freeze Preset This option freezes the image, when moving between preset. This can help reduce the bandwidth. Default is on.
- Day Aperture Can be used to increase the picture detail. Default is 10.
- Sensor Frame Rate Can be used to set the camera to suit 25 fps (PAL) or 30 fps (NTSC). Unit must
  be rebooted for settings to apply. Default is PAL.
- Auto Focus/Iris on PTZ Auto focus / iris will activate when PTZ is used, can be switched off. Default is
  on.
- Fast Shutter Select fast shutter if using the Invictus Hybrid camera on an ANPR system. Default is off. (See page 45 for table of options)

- Near Focal Limit Can be used to set the near focal limit. This will help in scenes where the camera is focusing on objects near to the camera, causing the camera to be out of focus on distant objects. Default is 4m.
- Steady Shot Can be used to reduce camera shake from the picture.

Steady Shot – The viewed picture is made from a window which shows part of the full picture from the camera sensor. This means that part of the picture is wasted. The viewed part of the picture is moved automatically to use some of the wasted part so that the observed picture is stable and has compensated for the vibrations and minor movements of the Invictus Hybrid. The maximum amount of picture stability is achieved for all zoom settings. The part of the picture that is wasted reduces the resolution of the viewed picture when the camera is set to 1080P and steady shot is selected. When the camera is set to 720P it is usual for no resolution to be lost when steady shot is selected.

Stable Zoom – In this mode, when the picture is zoomed fully out (wide angle) the steady shot feature has no effect. As the picture is zoomed out the effect of the vibrations is naturally minimized. As the picture zooms in, the part of the picture that is viewed is a window withhin the whole (unzoomed) picture. The unused part of the picture is used to allow the viewed part of the picture to be moved automatically to compensate for the vibrations. In this mode, the viewed picture has full resolution for all of the zoom range, but the camera does not compensate for the vibrations when the picture zoom is at or near to the fully zoomed out setting.

Extended Zoom – This option doesn't produce a steady picture, instead of which, a window within the whole picture is viewed i.e. the scaling of the picture is altered slightly which gives the advantage that the normal 30x zoom has been extended to 36x zoom. This is effectively a digital zoom and as such, when 1080P is used, the resolution of the picture has been slightly reduced. When the camera is set to 720P it is usual for full resolution to be achieved for the full range of zoom settings.

- Exposure Offset Used to set the camera exposure setting.
- Zoom Wide Limit Used to set the camera zoomed out limit.

### **Night Settings**

- Night Changeover Night Changeover settings can be changed to suit the site requirements. Options are dark, medium, light and custom. Default is dark. *This sets when the camera goes into 'dark mode'.*
- Custom On Level Range is 7 to 25. A lower value will set the level on when the scene is brighter, a higher value will set the level on when the scene is darker. Default is 7.
- Custom Off Level Range is 1 to 20. A lower value will set the level off when the scene is brighter, a higher value will set the level off when the scene is darker. Default is 1.
- Night Brightness This controls the exposure compensation, by artificially brightening the image. Options are normal and auto. Default is normal.
- Night Illumination Choose which type of light source is required for when the camera is in dark mode. Options are IR or white light if supported by the camera.
- Night Intensity Set what power the lamps will run at. Default is 100%.
- Night Sensor Can be set to colour or mono. Default is mono.
- Night Focus Range Sets how the camera will focus (when in mono) to suit the light source in the scene. If this is set incorrectly the image may not be in focus.
- Night Focus Sensitivity This can be set to normal or low. When it is set to low the method used to focus the camera is suited to low light conditions. Default is low.
- Night Aperture Can be used to increase the picture detail. Default is 3.
- Night Noise Reduction Used to reduce noise with scenes of low illumination. NR must be set to suit the environment. Default is off.
- Night Presets This can be used to set the presets to different settings if required. Default is off. (See section Advanced Features - page 31)
- Dim Lights Angle Feature not available.
- Dim Lights Intensity Feature not available
- Night HLC Level Set a value to help mask high intensity light sources, options are low, medium and high.
- Night HLC Mask Sets a mask for the light source, options are 1 (white) to 15 (grey).

### Configuration

- . Sun Shield Feature not available.
- . Auto Flip Use this option to set how the camera behaves when full tilt down is reached
- Tilt requires a second tilt down command, when at full tilt down to spin camera 180°.
- Limit Automatically spins the camera 180° when full tilt down is reached.
- Attack Detect Attack Detect Camera will re-initialise camera motors so that camera looks back to the original position, if the camera is physically forced/moved. Default is on.
- Upright Mount Can be used to flip the image, so the camera can be used on a pole or a ceiling. Default is pole.
- Power on Park When the camera powers up, it will go to a preset position. Preset 150. Default is off. Pan/Tilt Speed Can be used to set the pan/tilt speed. Options are Normal, 20%, 40%, 60%, 80% Slower, 20%, 40%, 60% or 80% Faster. Default is normal.
- Status Refresh Rate Can be used to help speed up telemetry control of the camera, by slowing down the camera internal refresh rate.
- Power Saving Camera will reduce power when camera not being moved, Options are Full Power or Auto Saving default is Full Power.
- . Static PTZ Mode On stops all PTZ movement, off allows camera to be moved default is off.

White Lights

White Lamps - Set if white lights are to be used.

- White Timer Set white light timer, for automatic switch off.
- Auto Dimming When selected the camera will reduce the lamp power, when looking in scenes where there is to much light.

**OK** to program the new settings into the Invictus Hybrid. **Cancel** to abandon the changes to the settings.

| (←) → ♂ ŵ 0                                                  | 192.168.1.157/logon.html# 🦿 360 Vision Technology Limited 🗙                                                                                                    | 🚥 💟 🏠 🔍 Search | lih 🗉 - |
|--------------------------------------------------------------|----------------------------------------------------------------------------------------------------|----------------|---------|
| Live View                                                    | Date & Time                                                                                                    |                |         |
| Live Status<br>Settings<br>Video                             | Current         Date         05/01/2000         Time         00/22/22           Format         Date         DD/MM/YYYY         >         Time         24-hour                                                             |                |         |
| Video Advanced<br>Advanced Features<br>Camera<br>Date & Time | Set Time<br>Set manually                                                                                                    |                |         |
| Network<br>Interfaces<br>Add / Edit Users                    | Date         23/04/2016         Time         10         hr         2         min         1         55         se           • Synchronise with computer time         Date         23/04/2016         Time         10/22:57 |                |         |
| Maintenance<br>Browser                                       | Synchronise with NTP server     NTP Server      Dool.ntp.org     Calibration uncalibrated                                                                                                    | -              |         |
| C Logout                                                     | Timezone Europe V London V POSIX Timezone GMT0BST.M3.5.0/1,M10.5.0 C Automatically adjust for daylight saving time changes                                                                                                | \$             |         |
| SECVISION<br>TECHNOLOGY                                      |                                                                                                    | Cancel OK      |         |

## 12.2.5 Date/Time

Camera - Cannot be edited, shows label/name given to the camera. (See section Video - Camera - page 28).

Time in Camera - Cannot be edited, shows the current date and time of the camera. Date Format - Select from the drop down the date format. Time Format - Choose 24hr or 12hr time display.

### Set Time

### The Datemme page, offers options to:-

- Set Manually- Input time/date manually.
- Synchronize with Computer Time Put a tick in the button and then click OK, to apply the local computer date/time to the camera.
- Synchronize with NTP Server Put a tick in the button and then click OK, to apply the local server date/time to the camera.
- NTP Server- Input the address of the time server required, default is pool.ntp.org.

### Time Zone

• Time Zone - Select time zone to suit the location of the camera/system.

### OK to program the new setrings into the Invictus Hybrid. Cancel to abandon the changes to the settings.

### 12.2.6 Network

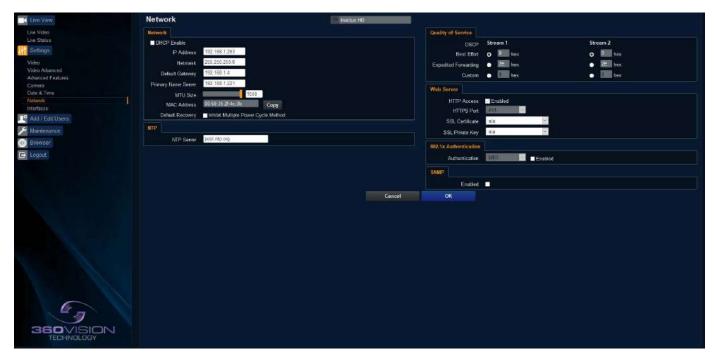

Camera- Cannot be edited, shows label/name given to the camera. (See Video- Camera- page 28)

Network

The Network tab, offers options to :-

- DHCP Enable Allows the camera to be set using a dynamic IP address Input the a static IP address, if DHCP is not used.
- Net mask Input the Network Subnet Mask.
- Default Gateway Input the Network Gateway.
- Primary Name Server Input the Domain name server, if required.
- MTU Size Option to change the MTU size, default is 1500 bytes.
- MAC address Displays the camera MAC address.
- Default Recovery Inhibit Multiple Power Cycle Method, disables the network recovery process (See Network Recovery - page 40)

### NTP

• NTP Server - Input the address of the time server required, default is pool.ntp.org.

- Best Effort Will send network packets with no quality of service policies
- Expedited Forwarding Will send network packets with an assured bandwidth quality of service policy
- Custom Input required Hex figure for quality of service policy
  - Best Effort = 0x00
    - o Expedited Forwarding 0x2E

Web Server

- HTTP access Enable or disable HTTP access, must be connected using HTTPS. (See Maintenance SSL and Keys - Page 41)
- HTTPS Port Set a required HTTPS port. Default is 443
- SSL Certificate Choose required SSL certificate.
- SSL Private Key Choose required private key.

802.1x Authentication

- Authentication Tick to enable 802.1x Options to choose MD5 or TLS, PEAP and option to add user name / password.
- SNMP Tick to enable SNMP default is disabled.

## OK to apply the new settings into the Invictus Hybrid. Cancel to abandon the changes to the network settings.

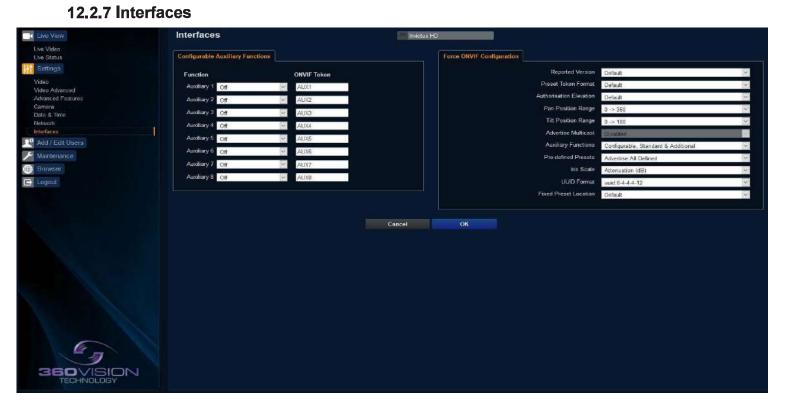

 Camera - Cannot be edited, shows label/name given to the camera. (See section Video - Camera - page 28) Allows the camera to be configured to use ONVIF Auxiliary commands. Features available are:-

- Force White Light On Forces white lights on.
- Force White Light Off- Switches off forced white lights.
- Wiper On Activates wiper.
- Wiper Off Stops wiper.
- Dark IR Light On Switch on IR, when dark.
- Dark White Light On Switch on white light, when dark.
- Dark Lights Off When dark, switch off all lamps.
- Dark Sensor Mono Sets the camera to a mono image, when in dark mode.
- Dark Sensor Color Sets the camera to a color image, when in dark mode.
- Dark Focus Ambient Sets the camera focus (when in mono), to suit the scene when ambient light is present
- Dark Focus IR Sets the camera focus (when in mono) to suit the scene when IR light is present.
- De-Fog On Switches camera De-Fog feature on.
- De-Fog Off- Switches camera De-Fog feature off.
- Washer On Activates wash function, sends camera to preset 299, activates wiper.
- Washer Off- Stops wash function.
- Force Night Settings Used to set camera to night / dark settings.
- Force Day Settings Used to force camera to day / light settings.
- Disable Forced Settings Switch off forced settings, camera to use settings as per light level.
- Force Mono Settings Force camera into mono, no lamps, ambient focus range.
- Force HLC On Switch on HLC option.
- Force HLC Off Switch off HLC option.
- Iris Open Opens the camera iris.
- Iris Close Closes the camera iris.
- Iris Auto Switches on auto iris.
- Iris Manual Sets camera to manual iris mode.
- Power Low Sets the motors to use low power.
- Power On Sets the motors to use full power.
- ONVIF Token- Used to alter the name of the ONVIF Auxiliary token

## Dark relates to when the camera is in dark mode see section Camera - Night change over - page 33

Force ONVIF Version Configuration

- Reported Version Can be used to change the ONVIF version reported by the camera to the VMS, options are:-Default, V2.02, V2.20 & V2.40. Camera will reboot once OK clicked and setting applied.
- Preset Token Format Default (Used on certain VMS servers. Uses a mix of text and 'P' zero-pad numbers as preset tokens). Number only (Used on certain VMS servers. Uses P001 to P360 as preset tokens).
- Authorization Elevation Used by VMS, allows the anonymous user to be set as admin, viewer or operator.
- Pan / Tilt posision Range Used on VMS systems use specific pan and tilt operation, used to set the angular
  position to suit the VMS ONVIF position.
- Advertise Multicast Option no longer required when Multicast is enabled in Advanced Video page, the stream will be advertised.
- Auxiliary Functions Used to set how the VMS will see the ONVIF Auxiliary Token.
  - $\circ~$  Configurable only Aux 1 8 configurable via web page
  - Standard only Standard ONVIF
  - o Additional only Additional control commands using the ONVIF
- Standard Pre-defined Presets

•

- o Advertise All Show all re-defined-presets, when the VMS requests the presets from the camera.
- o Advertise Re-definable -Show re-definable pre-defined presets only e.g. Home
- Omit Do not show the predefined presets, when the VMS requests the presets from the camera.
- Iris Scale Used to certain VMS systems, options are position or attenuation (dB)
- UUID Format VMS may require this setting to be changed to connect to the camera.
- Fixed Preset Location Some of the pre programmed presets are moved to lower presets numbers.

#### OK to apply the new settings into the Invictus Hybrid Cancel to abandon the changes to the settings

## 12.3 Add/Edit Users

| 🥌 360 Vision Technology Limited 🗙                                                                                                    | +                             |                                                                                     |                                                                                         |            | 1572 | × |
|----------------------------------------------------------------------------------------------------|-------------------------------|-------------------------------------------------------------------------------------|-----------------------------------------------------------------------------------------|------------|------|---|
| ↔ ♂ @ @                                                                                                    | ① K 192.168.1.157/logon.html# |                                                                                     | Ø                                                                                       | 쇼 Q Search | hrv. | = |
| Live View<br>Live Video<br>Live Status<br>Settings<br>Video<br>Video Advanced<br>Advanced Features<br>Camera<br>Date & Time<br>Network<br>Interfaces<br>Maintenance<br>Maintenance<br>Date Browser<br>Logout | Add / Edit Users              | User<br>Username<br>Password<br>Confirm Password<br>Authority<br>User Name<br>admin | admin   • Viewer • Operator • Administrator   Cancel Update   Authority   Administrator |            |      |   |

The Add / Edit Users page, allows the admin user to create both operator and viewer level login details. The admin user login password, can also be changed here. The web page admin password is also the ONVIF admin password. Care must be taken, when changing the admin password.

There is no way of recovering the Invictus Hybrid admin password if forgotten.

#### 12.4 Maintenance

| Live View                   | Maintenance                                                    | Invictus HD   |                                            |
|-----------------------------|----------------------------------------------------------------|---------------|--------------------------------------------|
| Live Video                  | Versions                                                       |               | Slorage                                    |
| Live Status<br>Settings     | Firmware MMCIUS_2_HD_1_29_03                                   |               | 0.00 GB used, 14:55 GB fit Format: Unmount |
| Video                       | Kernel IPNC III 0.1.8                                          |               | NTP Calibration                            |
| Video Advanced              | Bootloader U Boot 1.3.4 (Jun 27 2017 - 13 18:58) CODEC # 0.0.6 |               |                                            |
| Advanced Features<br>Camera | Hardware 1.6.5.9                                               |               | CONPLETE Start                             |
| Date & Time                 | Serial Number (1904411-1950<br>Product Revision (2.0           |               | Content Upload                             |
| Network<br>Interfaces       | Product Revision 1400                                          |               | File Upload                                |
| Add / Edit Users            | Parameters and Settings                                        |               | Browse Ilpiond                             |
| Maintenance                 | Backup Settings Backup                                         |               | Server Uplead                              |
| 🕖 Browser                   | Restore Settings                                               |               | Browse Uppload                             |
| E Logout                    | Browse Restore                                                 |               | Certificates and Keys                      |
|                             | Reset Settings Default Parameters                              | Factory Reset |                                            |
|                             |                                                                |               | Upload File                                |
|                             | Camera Maintenance                                             | i             | Browse Upland                              |
|                             | Camera Reboot                                                  | Hard Rebool   |                                            |
|                             | Firmware Update                                                |               |                                            |
|                             | Browse Update                                                  |               |                                            |
|                             |                                                                |               |                                            |
|                             |                                                                |               |                                            |
|                             |                                                                |               |                                            |
|                             |                                                                |               |                                            |
|                             |                                                                |               |                                            |
|                             |                                                                |               |                                            |
|                             |                                                                |               |                                            |
|                             |                                                                |               |                                            |
| 360VISION<br>TECHNOLOGY     |                                                                |               |                                            |
| TEOR NOCOOT                 |                                                                |               |                                            |

Camera - cannot be edited, shows label / name given to the camera. (See Video - Camera - page 28)

#### Version

- Firmware Current firmware loaded on to the camera.
- Kernel Current kernel file loaded onto the camera.
- Boatloader Current Bootloader loaded onto the camera.
- Hardware Current mainboard software loaded onto the camera.

#### Parameters and settings

- Óæ&\`] Á^ccāj\*•ÁÄW•^åÁţ Áæç^Á@ Á&æţ ^¦æÁ^ccāj\*•ĚV@ ÁØäħ Á±i•] |æ^^åÁæ Á
   ÓæXÔVWÙ PÖ ´ŸŸŸTT ÖÖ´ PPTT EÖCEV/Áşla& 3j\* Áj Ás@a Áa‡^Á, áj Á±[, } [[æ±As@ Áa‡^Áţ Ás@ Á4]^Áţ Ás@ ÁÚÔÈ
- Restore settings Browse to the required DAT file and then click restore. The camera will then apply the settings and reboot the camera.

#### Ü^•^o∕4^œ∄\*•Á

#### Camera Maintenance

- Camera reboot
  - o Soft reset This will reboot the codec, no settings will be lost.
  - Hard reset This will reboot the camera, no settings will be
- Firmware Update Browse to codec file and then click on update. The camera codec will then be updated. The Invictus camera will re-boot once the update has been performed.

DO NOT interfere with this process as it may stop the camera from working.

# Visit the 360 Vision Technology web site or contact 360 Vision Technical Support for the link to the update application & codec update files.

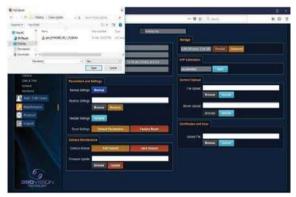

#### Update Screen

#### Storage

- Used and free space on the memory device. Used for the firmware update process.
- Format You can use this option for format the storage device. Please stay on the web page while it is doing this. Option available when the device is unmounted.
- Unmount Select this option to unmount the storage, once confirmed. The web page will report back that the process is successful.

#### NTP Calibration

Used to calibrate the codec clock to a NTP server so that the codec time is more accurate.

• Start - Click on this option to start the process. Synchronize with NTP Server option must be selected with access to the NTP server. The Process takes approximately 20 minutes.

SSL Certificates and Keys

Upload SSL file- Import SSL file. Supported files .key, .pem and .crt.

**OK** to apply the new settings into the Invictus Hybrid. **Cancel** to abandon the changes to the maintenance settings.

| 1 1 1 1 1 1 1 1 1 1 1 1 1 1 1 1 1 1 1 | Browser Ministra H0                                                                                                    |
|---------------------------------------|----------------------------------------------------------------------------------------------------|
| LiveNew                               |                                                                                                    |
| Live Video<br>Live Status             | Video Plagin                                                                                                    |
| H Settings                            | Video Plugini VLC. 🕑 Unicari Transport UDP 😼 Network Listency miseo Download                                                                                             |
| Video                                 | Notice                                                                                                    |
| Video Advanced                        |                                                                                                    |
| Advanced Features<br>Camera           | Nors                                                                                                    |
| Date & Time                           | FAQ Arknewledgements                                                                                                    |
| Network<br>Interfacies                |                                                                                                    |
| Add / Edit Users                      | Cooled Please be assert that this user interface any says same field as calledes. The<br>chock-controllation of mode places and it devideds by the unarrane/guisarowoff. |
| Maintenance                           |                                                                                                    |
|                                       | Cancel                                                                                                    |
| D Browser                             |                                                                                                    |
| E Logout                              |                                                                                                    |
|                                       |                                                                                                    |
|                                       |                                                                                                    |
|                                       |                                                                                                    |
|                                       |                                                                                                    |
|                                       |                                                                                                    |
|                                       |                                                                                                    |
|                                       |                                                                                                    |
|                                       |                                                                                                    |
|                                       |                                                                                                    |
|                                       |                                                                                                    |
|                                       |                                                                                                    |
|                                       |                                                                                                    |
|                                       |                                                                                                    |
|                                       |                                                                                                    |
| DED VICION I                          |                                                                                                    |
|                                       |                                                                                                    |
|                                       |                                                                                                    |

#### 12.5 Browser

#### Video Plugin

- Video Plugin Choose video plugin, choice of VLC, JPEG (every 5 seconds), or none.
- Unicast Transport Choice of UDP or TCP.
- Network Latency Adjust Video player latency/buffer.
- Download Download video plugin from the camera.

**OK** to apply the new settings into the Invictus Hybrid. **Cancel** to abandon the changes to the settings.

#### **13 Network Settings Recovery**

When network settings are changed, the IP address, Net Mask and Gateway are validated before they are saved. However if the settings are such that the Invicts Hybrid has settings which mean that it cannot be seen on the user's network, it may become necessary to use the 'Network Settings Recovery' feature as described below.

The 'Network Settings Recovery' IP address may conflict with an IP address that is already defined on the network, it may be necessary to disconnect the Invictus Hybrid from the network and control it locally using a network connection to a laptop so that the IP address can be set to a suitable setting before the Invictus Hybrid is reconnected to the main network.

Procedure for 'Network Settings Recovery'

If necessary disconnect the Invictus Hybrid from the main network.

Turn power to the Invictus Hybrid OFF for 3 seconds. Turn power to the Invictus Hybrid ON for 4 seconds. Repeat the above five times.

On the final power ON, leave the power switched on for at least 5 minutes to allow the Invictus Hybrid to initialise. (See section Locating the Invictus Hybrid on your Network - page 24)

## **14 Special Presets**

| Illumination                           | Seek 64<br>(On)      | IR<br>(Mono/Colour not changed)                     | Seek 66<br>(Off)    |
|----------------------------------------|----------------------|-----------------------------------------------------|---------------------|
| (When it is dark)                      | Seek 65<br>(On)      | White Lights<br>(Mono/Colour not changed, no timer) | Seek 66<br>(Off)    |
| Night Sensor<br>(When it is dark)      | Seek 67<br>(Mono)    |                                                     | Seek 68<br>(Colour) |
| Night Focus Range<br>(When it is dark) | Seek 69<br>(Ambient) |                                                     | Seek 70<br>(IR)     |
|                                        | Seek 81              | Double Wipe                                         |                     |
|                                        | Seek 82              | Permanent Intermittent Wipe                         | 0                   |
| Wiper                                  | Seek 83              | Permanent Fast Wipe                                 | Seek 86<br>(Stop)   |
|                                        | Seek 84              | Timed Intermittent Wipe                             |                     |
|                                        | Seek 85              | Timed Fast Wipe                                     |                     |
| De-Fog                                 | Seek 87<br>(On)      |                                                     | Seek 88<br>(Off)    |
| Washer                                 | Seek 89<br>(On)      | Define Preset 299<br>(Defines Washer Position)      | Seek 90<br>(Off)    |
| White Lights                           | Seek 100             | White Lights                                        | Seek 101            |
| (When it is dark)                      | (On)                 | (Change to colour, timer used)                      | (Off)               |
| Power on Park                          | Define/Seek 150      | Program/Recall Power on Park preset position        |                     |

## 15 Important - Care of Painted Surfaces

The powder coating applied to the Invictus Hybrid external housing is recognised as being in the forefront for quality and finish. However, in order to preserve the aesthetic finish it is recommended that the coating is regularly cleaned.

Regular cleaning on a maximum three month interval, using warm and mild detergent must be undertaken. Abrasive cleaners including strong solvent must NOT be used at any time.

In areas where the coating may come in contact with concentrated atmospheric pollutants [marine, chemical and especially bird droppings] it would be prudent to clean more frequently e.g. monthly.

Full documentation of the cleaning schedule MUST be maintained to ensure that a warranty claim can be considered.

If damage occurs to the coating (The Invictus Hybrid is dropped, scrapped etc.), repairs MUST be carried out immediately.

When the Invictus Hybrid is installed in areas where there is a high risk of damage from birds or their droppings, additional precautions and measures should be used to keep the birds away from the Invictus Hybrid fit e.g.. anti-bird spikes.

For all Marine/Extreme paint treated products (part number -EW/EB), please handle with care and fit the supplied fibre washers to the mounting bolts ensuring that the metal parts to not come into contact with any object that may compromise the surface/seal of the paint.

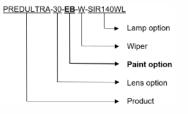

For all Products, please ensure 3 60Vision supplied weatherproof adhesive gaskets are fitted BEFORE installation to either 3 60Vision or 3rd party bracket/mounts and that any cable glands are also watertight or sealed with adequate weather proof sealant - failure to do so will invalidate the 3 60Vision 3 year warranty

## **16 Storage and Handling**

Invictus should be handled with care and must not be dropped. When Invictus are inside the transit packaging which is used for despatch from the factory, they should not be stacked to a height of more than two Invictus. When Invictus are being stored before installation they should be kept in the transit packaging and located in a dry indoor environment preferably between 1°C and 35°C which is dry and dust free. Humidity should such that water vapour is non-condensing. Invictus can be allowed to be outside this range for short periods of time (24 hours maximum) for transport (e.g. in aircraft or vans) but must never be allowed to be outside the normal operating temperature range of  $-40^{\circ}$ C to  $+60^{\circ}$ C even during storage.

Before installation the Invictus should be clean and dry. (If necessary it should be cleaned and dried taking care that the glass is not scratched).

### **17 Warranty**

This information and/or any technical information – whether received verbally or writing – is given in good faith but without warranty and this also applies where proprietary rights of third parties are involved. The information provided does not release you from your obligation to check its validity and to test the products suitability for the intended purpose(s) and use(s). The application, use and installation of the products either in isolation or in conjunction with other products used, provided and installed by you on the basis of the technical advice issued are beyond our control and therefore remain entirely your own responsibility.

### ©2019 ALL DESIGNS AND SPECIFICATIONS ARE SUBJECT TO CHANGE WITHOUT NOTICE

## **18 PSU Enclosure**

| Material                          | PC/ABS            |  |
|-----------------------------------|-------------------|--|
| Dimensions (INV-PSU-SM enclosure) | 255 x 180 x 100mm |  |

#### 19 1080p Stream Resolutions & RTSP Links

|                                      | Resolution          |                              | Resolution                      |
|--------------------------------------|---------------------|------------------------------|---------------------------------|
|                                      | 720p (1280 x 720)   |                              | 720p (1280 x 720)               |
| H.264<br>(rtsp://ipaddress/h264main) | D1 (720 x 576)      | MPEG4                        | D1 (720 x 576)                  |
|                                      | SXVGA (1280 x 960)  | (rtsp://ipaddress/mpeg4main) | <sup>)</sup> SXVGA (1280 x 960) |
|                                      | 1080p (1920 x 1080) |                              | 1080p (1920 x 1080)             |

|                                            | Resolution          |
|--------------------------------------------|---------------------|
| MJPEG<br>( <i>rtsp://ipaddress/mjpeg</i> ) | 1080p (1920 x 1080) |

|                                                                                | Resolution          |                   |  |
|--------------------------------------------------------------------------------|---------------------|-------------------|--|
| H.264<br>(rtsp://ipaddress/h264main)<br>&<br>MJPEG<br>(rtsp://ipaddress/mjpeg) | 720p (1280 x 720)   | VGA (640 x 480)   |  |
|                                                                                | D1 (720 x 576)      | D1 (720 x 576)    |  |
|                                                                                | 720p (1280 x 720)   | 720p (1280 x 720) |  |
|                                                                                | 1080p (1920 x 1080) | QVGA (432 x 240)  |  |
|                                                                                | 1080p (1920 x 1080) | D1 (720 x 576)    |  |

|                                                                                                   | Resolution          |                   |  |
|---------------------------------------------------------------------------------------------------|---------------------|-------------------|--|
| MPEG4<br>( <i>rtsp://ipaddress/mpeg4main</i> )<br>&<br>MJPEG<br>( <i>rtsp://ipaddress/mjpeg</i> ) | 720p (1280 x 720)   | VGA (640 x 480)   |  |
|                                                                                                   | D1 (720 x 576)      | D1 (720 x 576)    |  |
|                                                                                                   | 720p (1280 x 720)   | 720p (1280 x 720) |  |
|                                                                                                   | 1080p (1920 x 1080) | QVGA (432 x 240)  |  |
|                                                                                                   | 1080p (1920 x 1080) | D1 (720 x 576)    |  |

|                                                                         | Resolution          |                  |  |
|-------------------------------------------------------------------------|---------------------|------------------|--|
| Dual H.264<br>(rtsp://ipaddress/h264main)<br>(rtsp://ipaddress/h264sub) | 720p (1280 x 720)   | QVGA (432 x 240) |  |
|                                                                         | D1 (720 x 576)      | D1 (720 x 576)   |  |
|                                                                         | D1 (720 x 576)      | QVGA (432 x 240) |  |
|                                                                         | 1080p (1920 x 1080) | QVGA (432 x 240) |  |
|                                                                         | 1080p (1920 x 1080) | D1 (720 x 576)   |  |

|                                                                           | Resolution          |                  |  |
|---------------------------------------------------------------------------|---------------------|------------------|--|
| Dual MPEG4<br>(rtsp://ipaddress/mpeg4main)<br>(rtsp://ipaddress/mpeg4sub) | 720p (1280 x 720)   | QVGA (432 x 240) |  |
|                                                                           | D1 (720 x 576)      | D1 (720 x 576)   |  |
|                                                                           | D1 (720 x 576)      | QVGA (432 x 240) |  |
|                                                                           | 1080p (1920 x 1080) | QVGA (432 x 240) |  |
|                                                                           | 1080p (1920 x 1080) | D1 (720 x 576)   |  |

| Resolution                                                                               |                     | lution         |
|------------------------------------------------------------------------------------------|---------------------|----------------|
| H.264( <i>rtsp://ipaddress/h264main</i> ) &<br>MPEG4( <i>rtsp://ipaddress/mpeg4sub</i> ) | D1 (720 x 576)      | D1 (720 x 576) |
|                                                                                          | 1080p (1920 x 1080) | D1 (720 x 576) |

## 20 White Balance and Fast Shutter options

| White Balance Options |
|-----------------------|
| Auto                  |
| Outdoor               |
| Indoor                |
| Auto Tracing          |
| Indoor A, B & C       |
| Sodium                |
| Sodium Auto A & B     |

| Fast Shutter Options |
|----------------------|
| 1/1000               |
| 1/1250               |
| 1/1750               |
| 1/2500               |
| 1/6000               |
| 1/10000              |

## 21. Photo-biological safety

### Lighting options:

## SIR110, SIR140WL, SIR160, 250SWL

The lighting options listed above fulfil the requirements for photo-biological safety according to IEC/EN 62471 (risk group1).

## Avoid prolonged eye exposure, do not stare at operating lamp.

| Risk Group 1                                                                                                    |
|----------------------------------------------------------------------------------------------------|
| WARNING IR emitted from this<br>product. Do not stare at operating<br>amp<br>NOTICE . IR emitted from this<br>product. Do not stare at operating<br>amp. |
| Product tested against IEC6247                                                                                                    |

## Lighting options:

## SIR200, SIR275, SIR250WL, SIR400, SIR550S, 400SWL, SIR100W200N

The lighting options listed above fulfil the requirements for photo-biological safety according to IEC/EN 62471 (risk group2).

## Avoid prolonged eye exposure, do not stare at operating lamp.

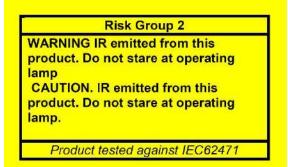

## 22. Recording and Recording Browser

V12 1 129 03

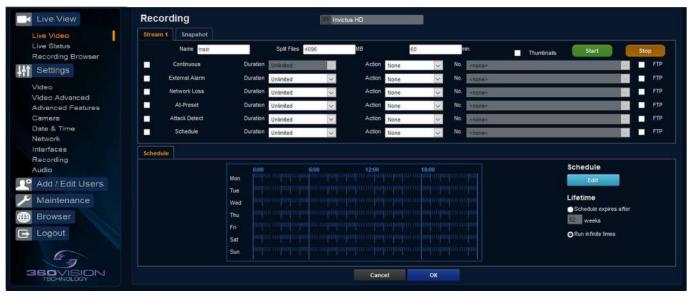

The role of the recording function is to store video streams as files on a storage device built into the camera. The recording function can auto-detect the necessary parameters from each configured stream, such as video compression, resolution, frame rate and bitrate. The size of the video created will depend on the video compression and the bit rate used.

Different options can be used to start a recording per stream, these are manual, continues, external alarm, network loss, attack detect and schedule. Each recording can be configured with different options including recording duration.

The recorded file name will be displayed as YYYYMMDDhhmmss-x-name.avi (x indicated the recording trigger d is manual demand, a is attack detect and s is schedule)

- Camera Cannot be edited, shows label/name given to the camera.
- (See Video Camera Page 36)
- Stream 1, 2 or snapshot- Choose option to configure.
- Name Type in name of the file name to be used.
- Split files Set size of recording by file size or time period.
- Thumbnail If enabled before the recording, thumbnails can be then used as a filter in the Recording browser. (See Multimedia page 56)
- Start/Stop Demand a manual recording- use the start and stop to set.
- Continuous Enable continues recording.
- External Alarm Trigger recording from an external string.
- Network loss Trigger recording from a network connection loss to the camera.
- At preset Start recording when the camera gets to a specific preset, tour or mimic.
- Attack Detect Start recording if the camera is attacked
- Schedule Edit Setup a recording schedule (See below)
- Lifetime Recording schedule will stop after this period.

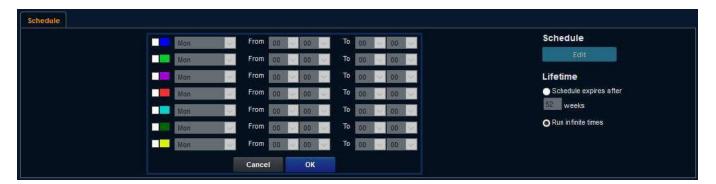

V12\_1\_129\_03

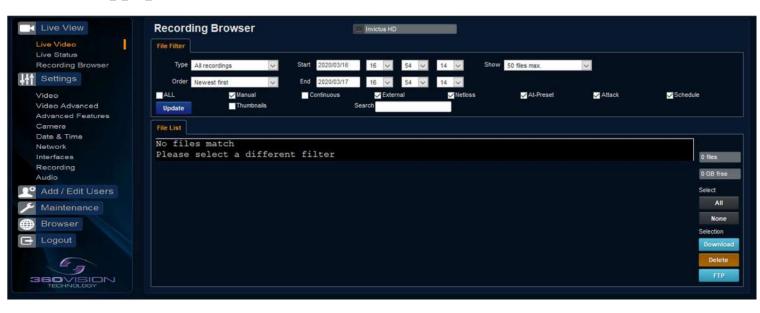

The recording browser shows the recordings currently saved to the internal memory. The recording browser has the ability to filter files depending on your criteria for a specified time.

The files can be selected then downloaded or sent to FTP server. The files can also be deleted here too. File Filter:

#### Туре

- All recordings Shows all recordings
- Video recordings Only video clips recorded are displayed.
- Image recording Only display image recorded Order
- Newest first Displays the most recent items first
- Oldest first Displays the oldest item first.

**Star**t - Filter by date and time to start applying the filter from **End** - Filter by date and time to stop applying the filter to.

Show: Options of 50, 250, 500, 1000, 5000, 10000 Files to be displayed in a list format.

#### Options to filter by events are:

- All Display all recordings of all events
- Manual Display recording if the manual record has been applied.
- Continuous Displays recordings when continuous recording has been applied.
- External Displays when and external input triggered recording to start
- Net loss Displays recording when a network connection loss was detected.
- At-presert- Displays recording when preset was called.
- Attack Displays recordings when camera detects an attack
- Schedule Displays recording if a schedule is in place.
- Thumbnail A Thumbnail will be shown for the beginning of the recording if selected in configuration.

The events above will only display recording if camera has been configured to record upon the above events. Once your options have been selected in the filter click on Update and the display will show the results based on the files currently on the cameras internal storage device which comply with the filter settings.

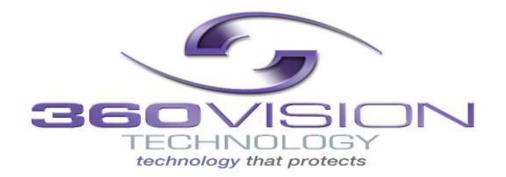

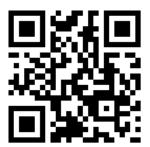